# Programowanie systemów pomiarowych w.4

dr inż. Dawid Kucharski

Zakład Metrologii i Systemów Pomiarowych Instytut Technologii Mechanicznej Wydział Budowy Maszyn i Zarządzania Politechnika Poznańska

19.02.2019 13:20

# Współrzędnościowa maszyna pomiarowa CMM

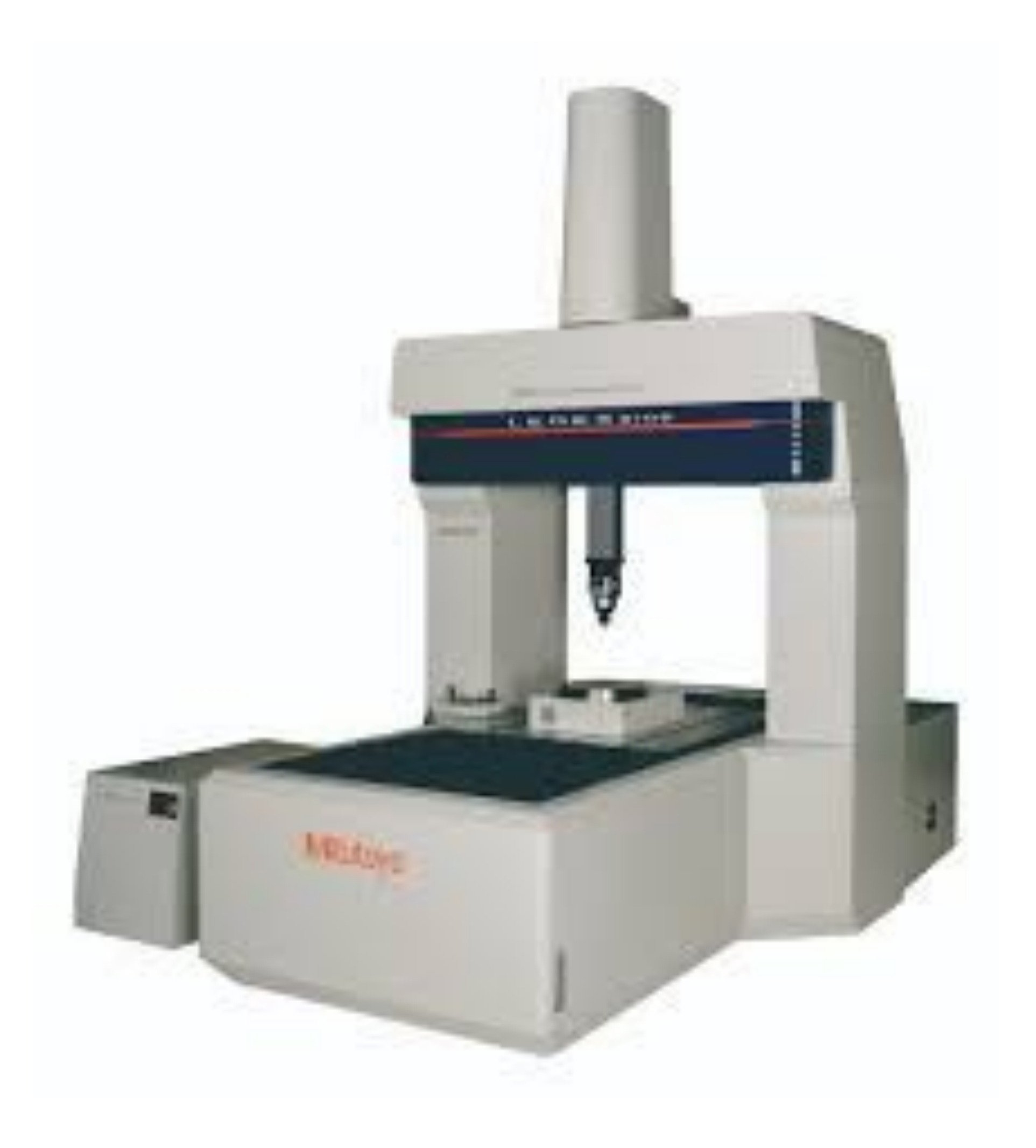

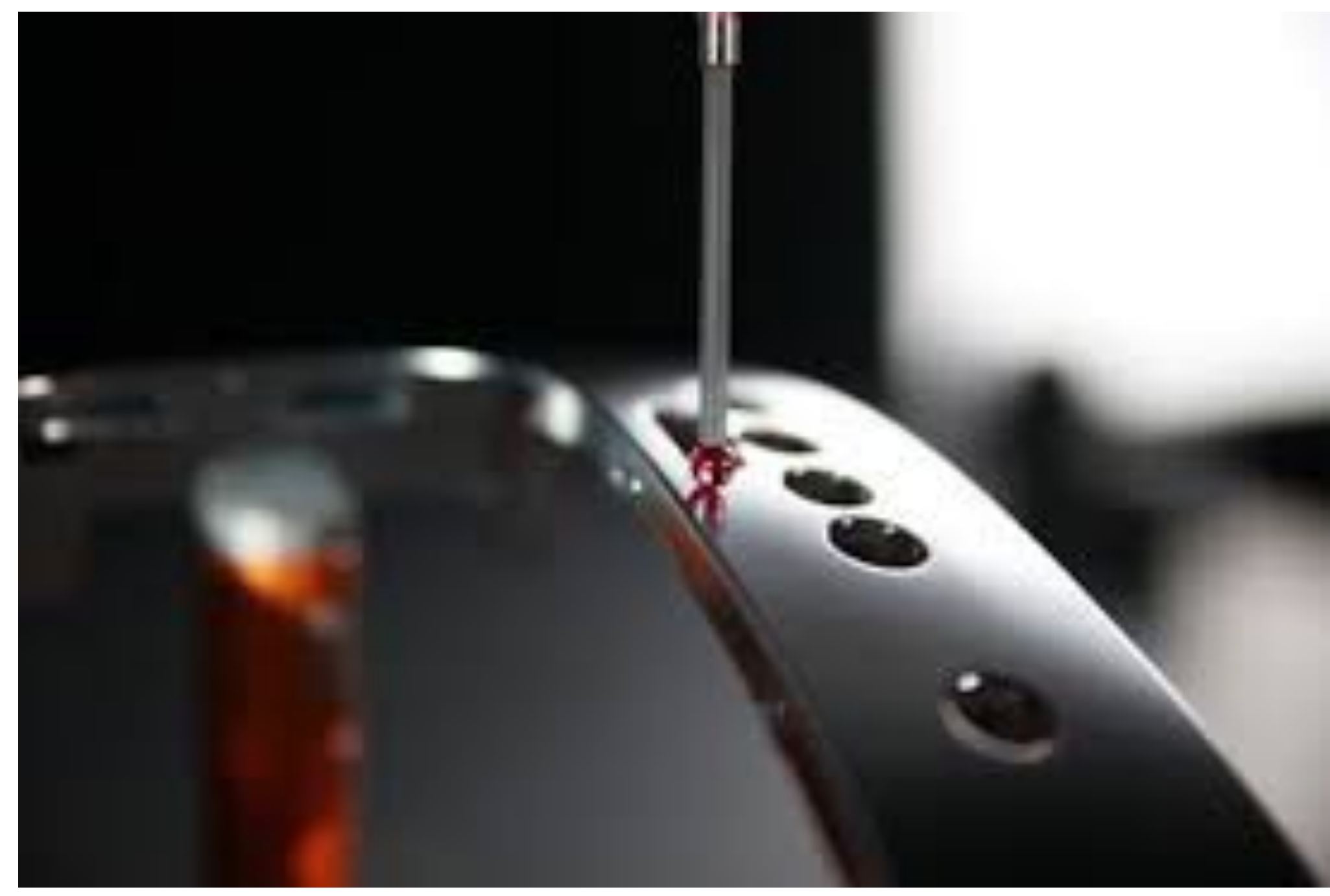

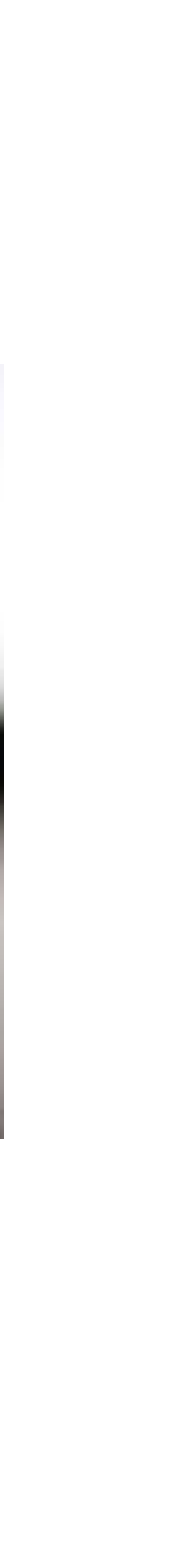

- **- środowisko Windows;**
- **- automatycznie rozpoznaje mierzone elementy pomiarowe (płaszczyznę, prostą, punkt, okrąg, kulę, walec, stożek)**

**Rozróżnia się dwa rodzaje pomiarów:** 

- **- w trybie manualnym,**
- **- w trybie CNC.**

**Cztery tryby pomiarowe:** 

- **- ręczny,**
- **- programowanie uczące,**
- **- programowanie off-line,**
- **- programowanie lub edycja CAD.**

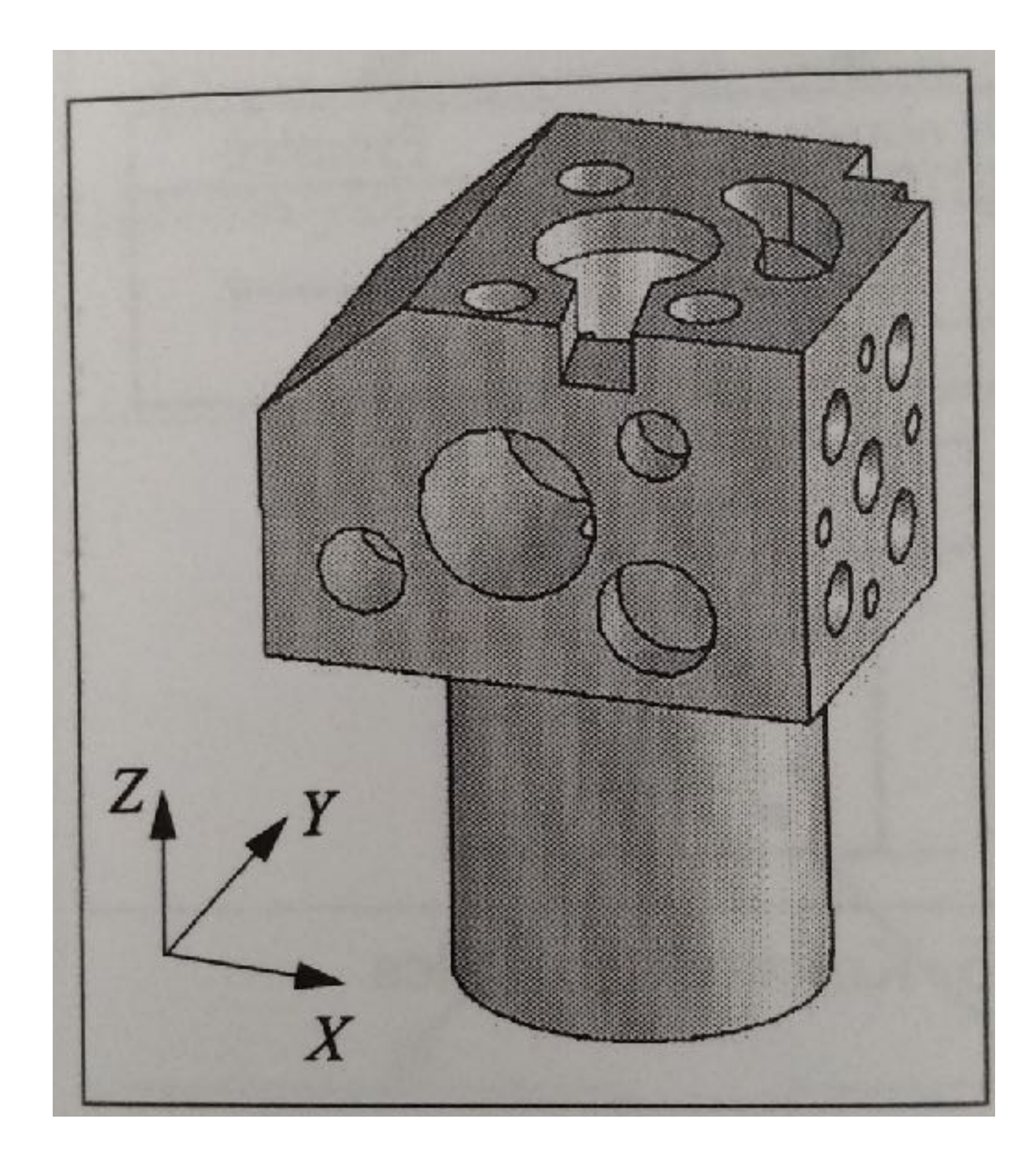

**tzw. kostka szkoleniowa**

**źródło: E. Ratajczyk, Współrzędnościowa technika pomiarowa, 2005.**

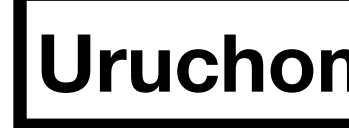

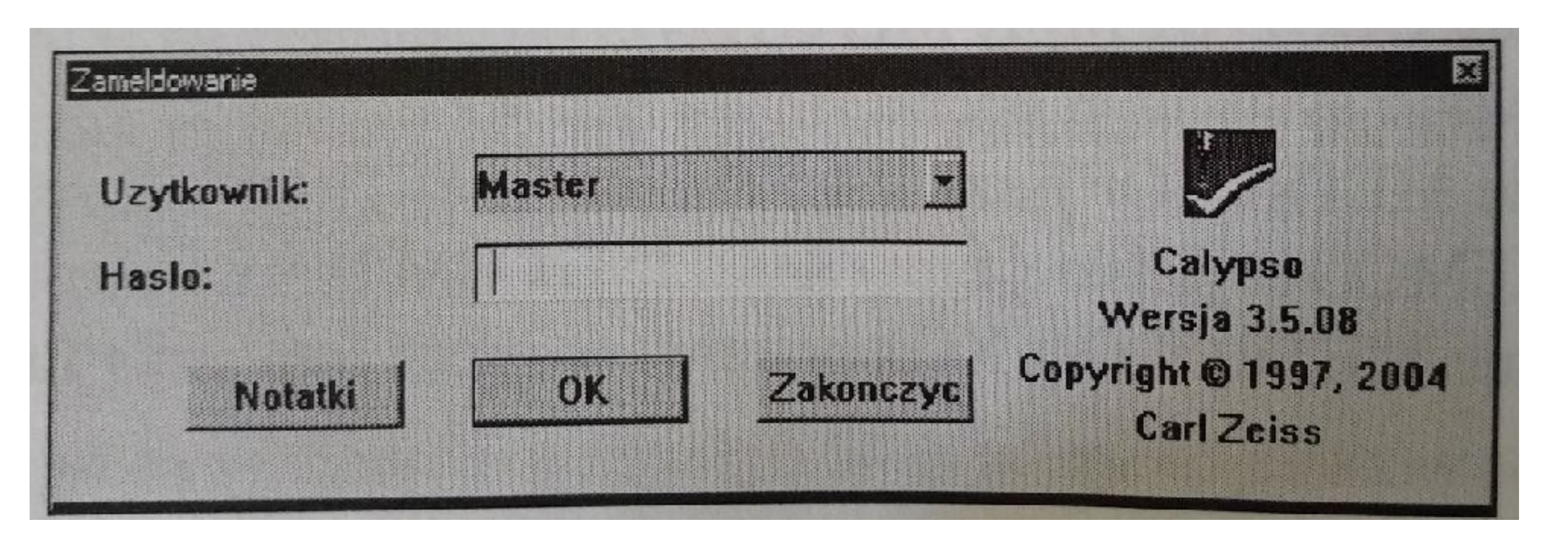

okno "zameldowanie"

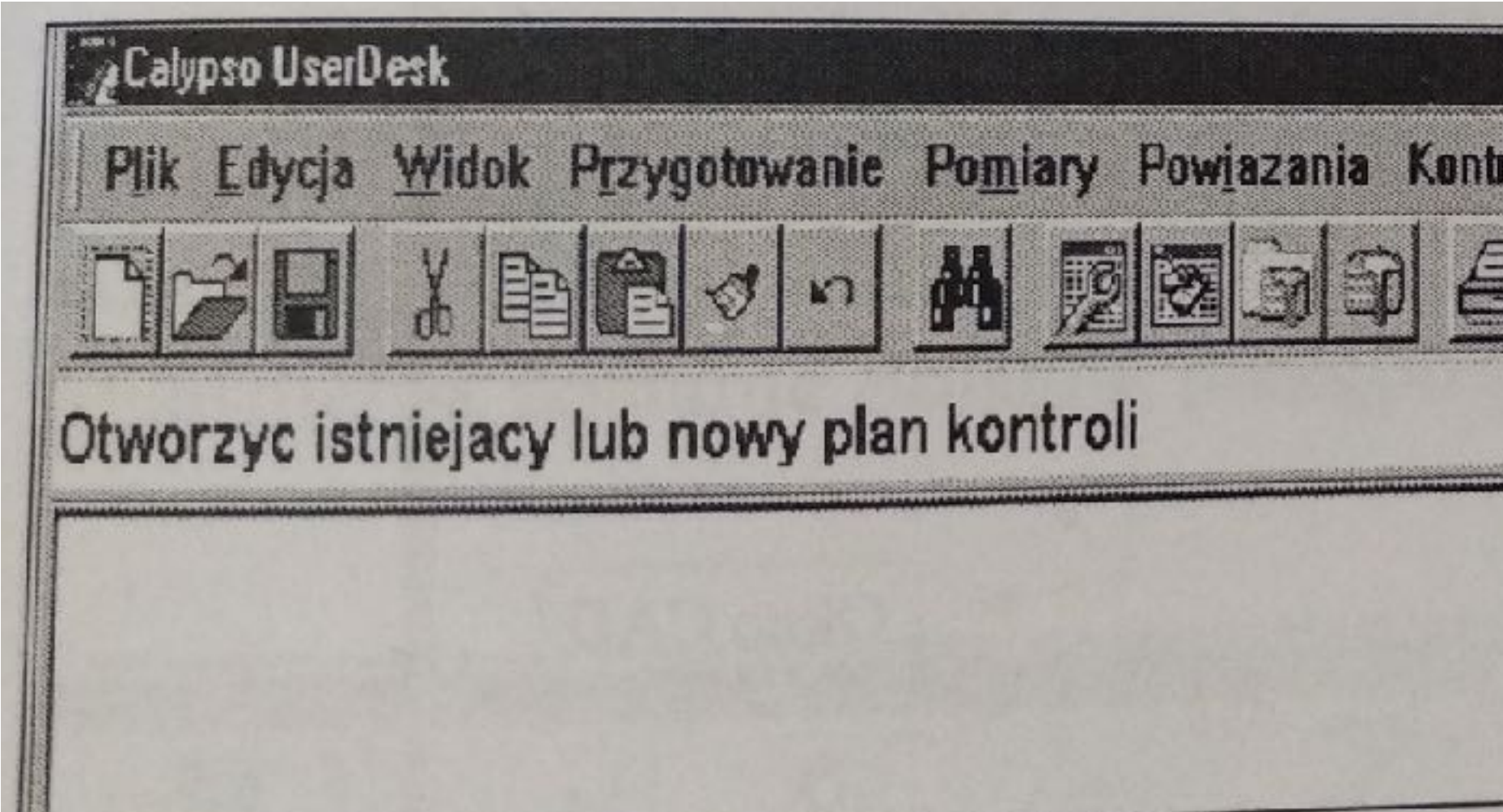

### **Uruchomienie programu**

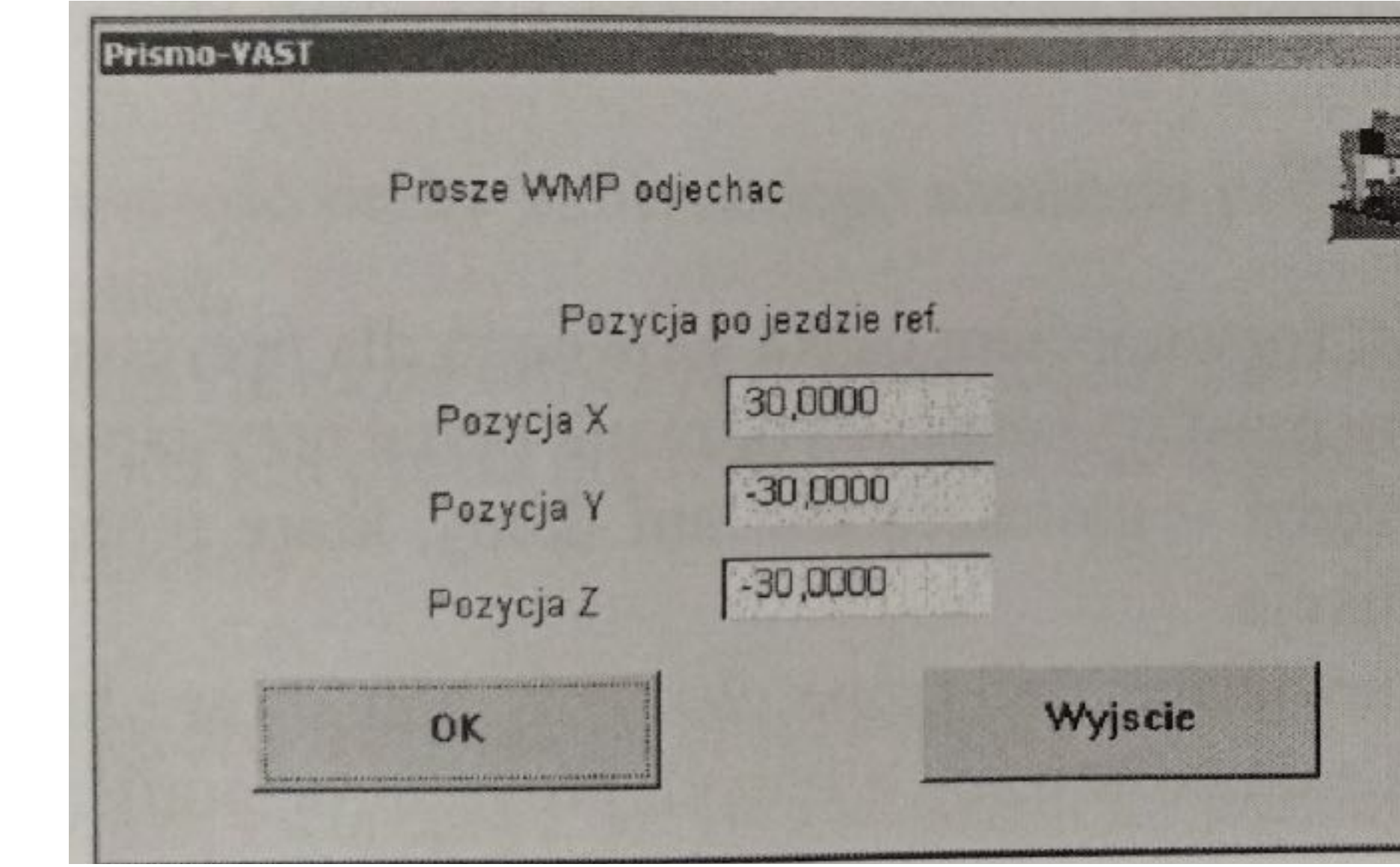

### **okno najazdu na punkt referencyjny**

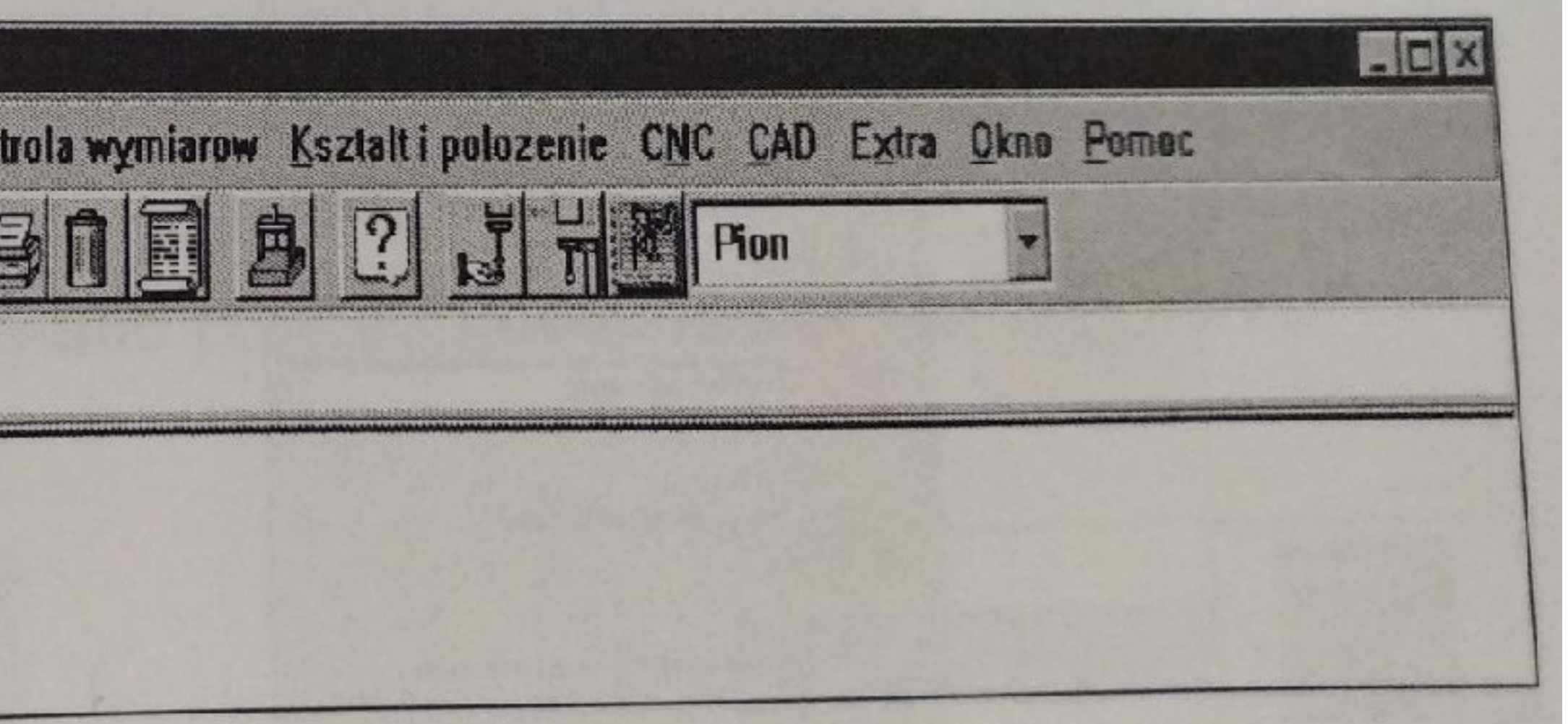

**główne okno programu**

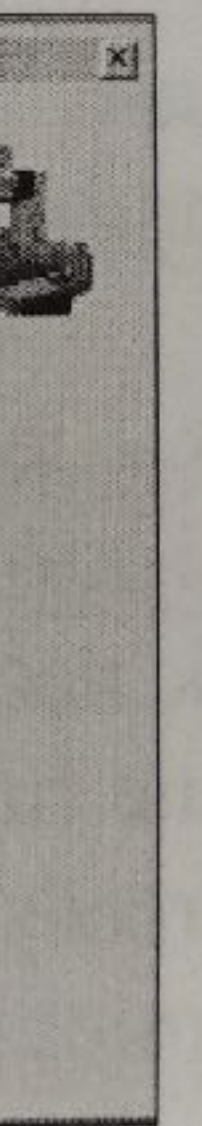

### **Rozpoczęcie pracy z programem CALYPSO Utworzenie planu kontroli**

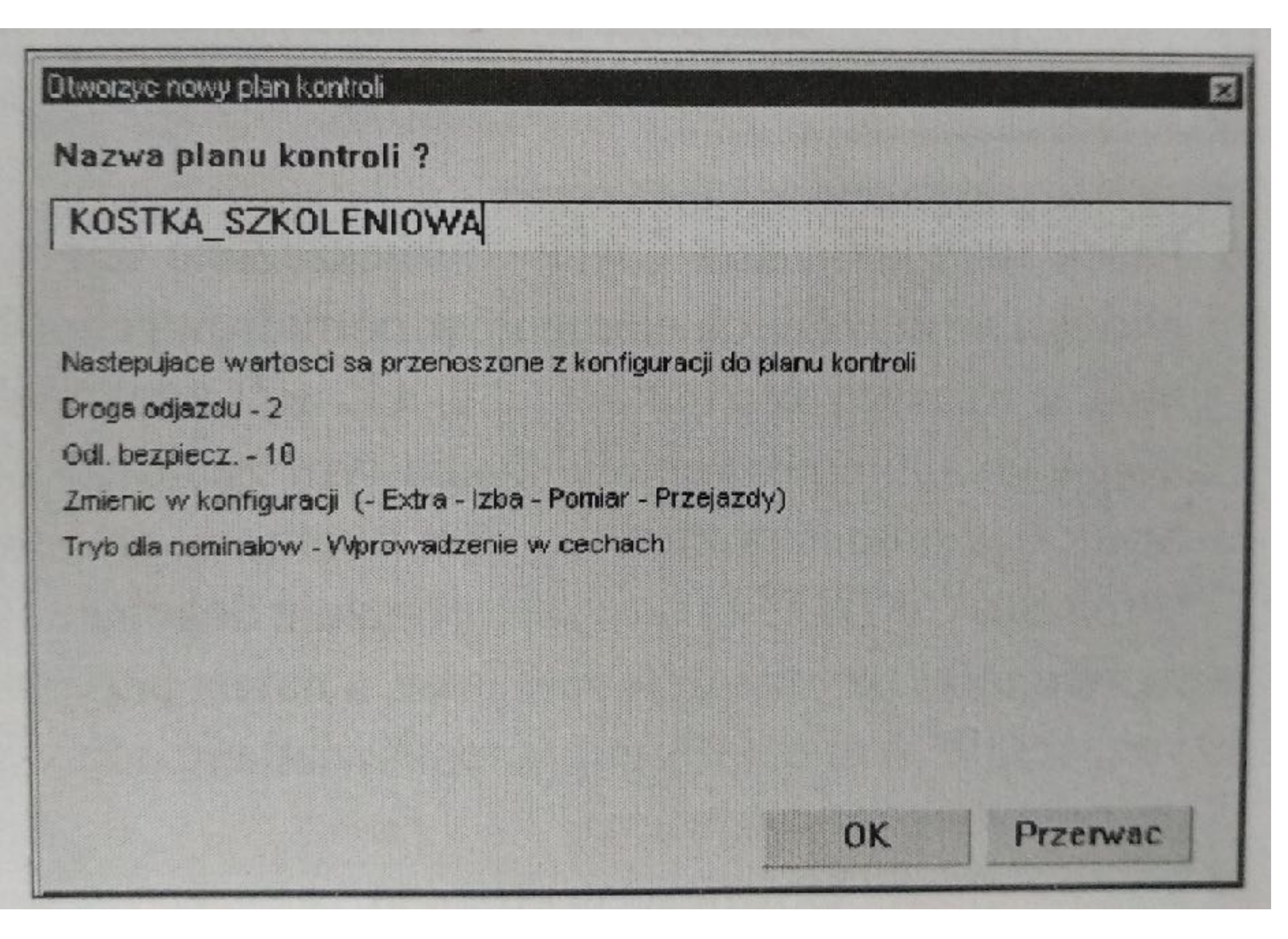

**Okno "Nowy plan kontroli"** 

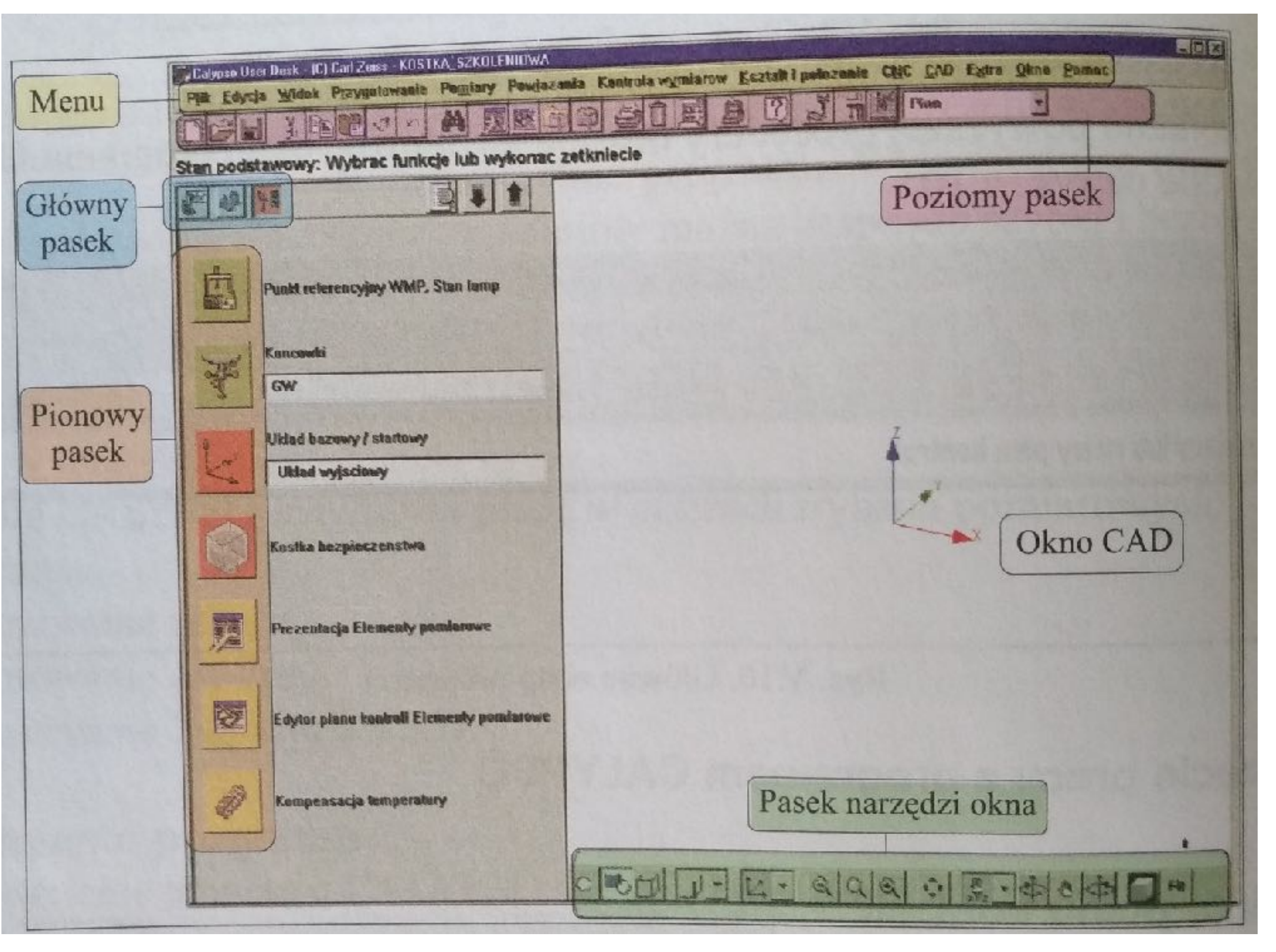

**Główne okno dialogowe programu CALYPSO**

- **1. Menu dostępne są w nim wszystkie narzędzia programu; narzędzia te są posegregowane w zależności od ich funkcji.**
- **2. Główny pasek przedstawia trzy kolejne etapy tworzenia pomiaru: przygotowanie, elementy pomiarowe, cechy.**
- **3. Pionowy pasek jest rozwinięciem paska głównego dla przygotowania: zawiera kolejne czynności, które musi wykonać użytkownik przed przystąpieniem do pomiarów.**
- **4. Poziomy pasek narzędzi umieszczono tam ikony, które reprezentują najczęściej wykorzystywane funckje.**
- **5. Okno CAD przedstawiające zmierzone elementy pomiarowe lub rysunek 3D mierzonego przedmiotu zaimportowany z innych programów graficznych.**
- **6. Pasek narzędzi okna CAD umieszczone tam narzędzia umożliwiają konfigurację widoku zmierzonych elementów pomiarowych. Można obserwować mierzony przedmiot z różnych kierunków, a także dowolnie go obracać względem osi układu współrzędnych.**

### $\mathbb{F}$  $\begin{matrix} \nabla \mathbf{A} & \mathbf{A} & \$  $\begin{picture}(40,40) \put(0,0){\vector(0,1){10}} \put(15,0){\vector(0,1){10}} \put(15,0){\vector(0,1){10}} \put(15,0){\vector(0,1){10}} \put(15,0){\vector(0,1){10}} \put(15,0){\vector(0,1){10}} \put(15,0){\vector(0,1){10}} \put(15,0){\vector(0,1){10}} \put(15,0){\vector(0,1){10}} \put(15,0){\vector(0,1){10}} \put(15,0){\vector(0,1){10}} \put(15,0){\vector(0$  $A - B$ Tryb Parameter  $\mathbf{F}$  6 Punktow v Standard Nazwa trzpienia / Nr Geometria Kat otwarcia  $\mathbf{v}$  1 Kula  $||$  180,000 Trzpien kalibrowac | Koncowke przestaw Pozycja kuli wzorcowe] Kula wzorcowa **Data Nr** 27.2.2004 **S/N**  $\mathbf{0}$ 26.2.2004 **Data**

 $R_{\star}$ 

 $S^*$ 

X

Y

Z:

12,4937

 $0,0018$ 

421,9859

 $-259,8895$ 

 $-319,9134$ 

圈

Koncowka

GW

Pion

Trzpien

**Nazwa** 

Pien

 $R:$ 

 $S$ :

X.

Y:

### **Zamocowanie zespołu trzpieni pomiarowych**

 $Z:$ 

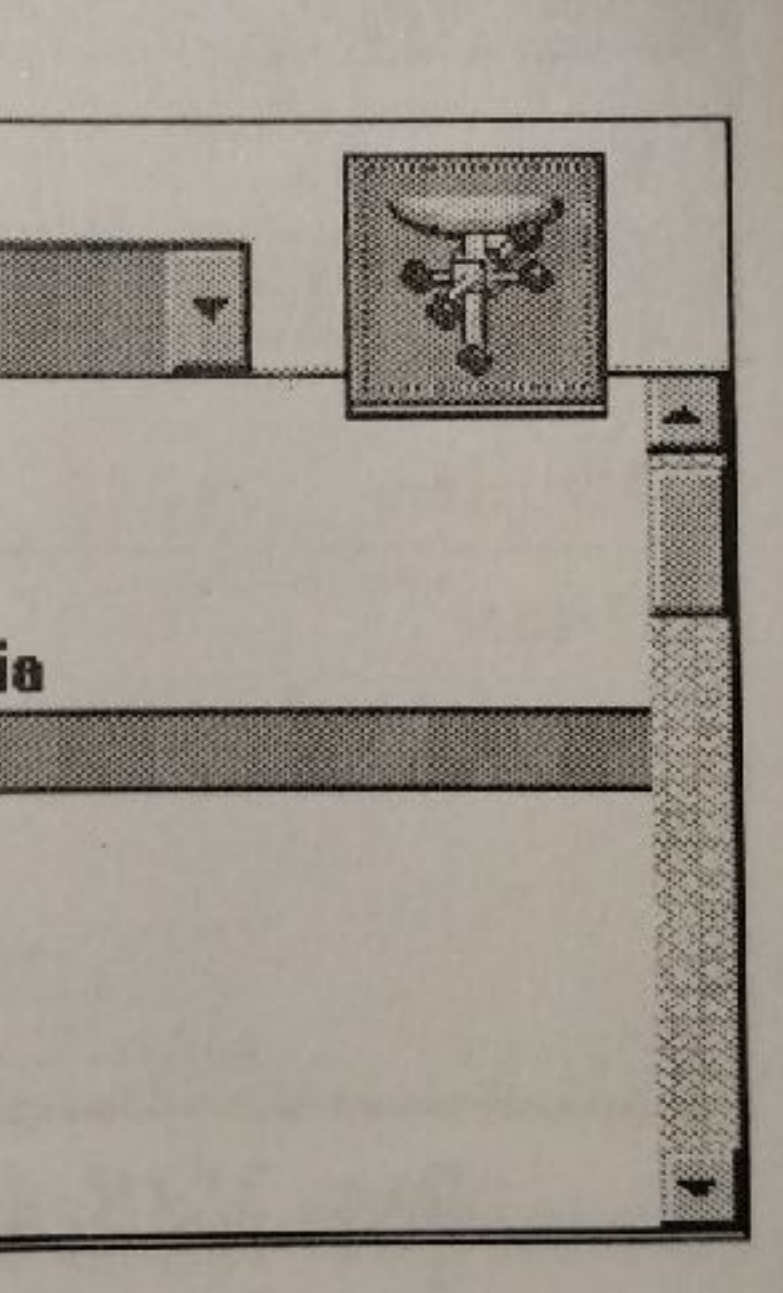

3,9987

 $0,0008$ 

 $-0,1203$ 

0.0364

 $-83,6413$ 

OK

# Koncowka GW dari dar2 darek1 do sprawdzenia **OSY** gwiazda Konrad KRZYZ KRZYZ<sub>1</sub> **M42**

### **Okno** "końcówki"

Wyjscie

**Wybór końcówki**

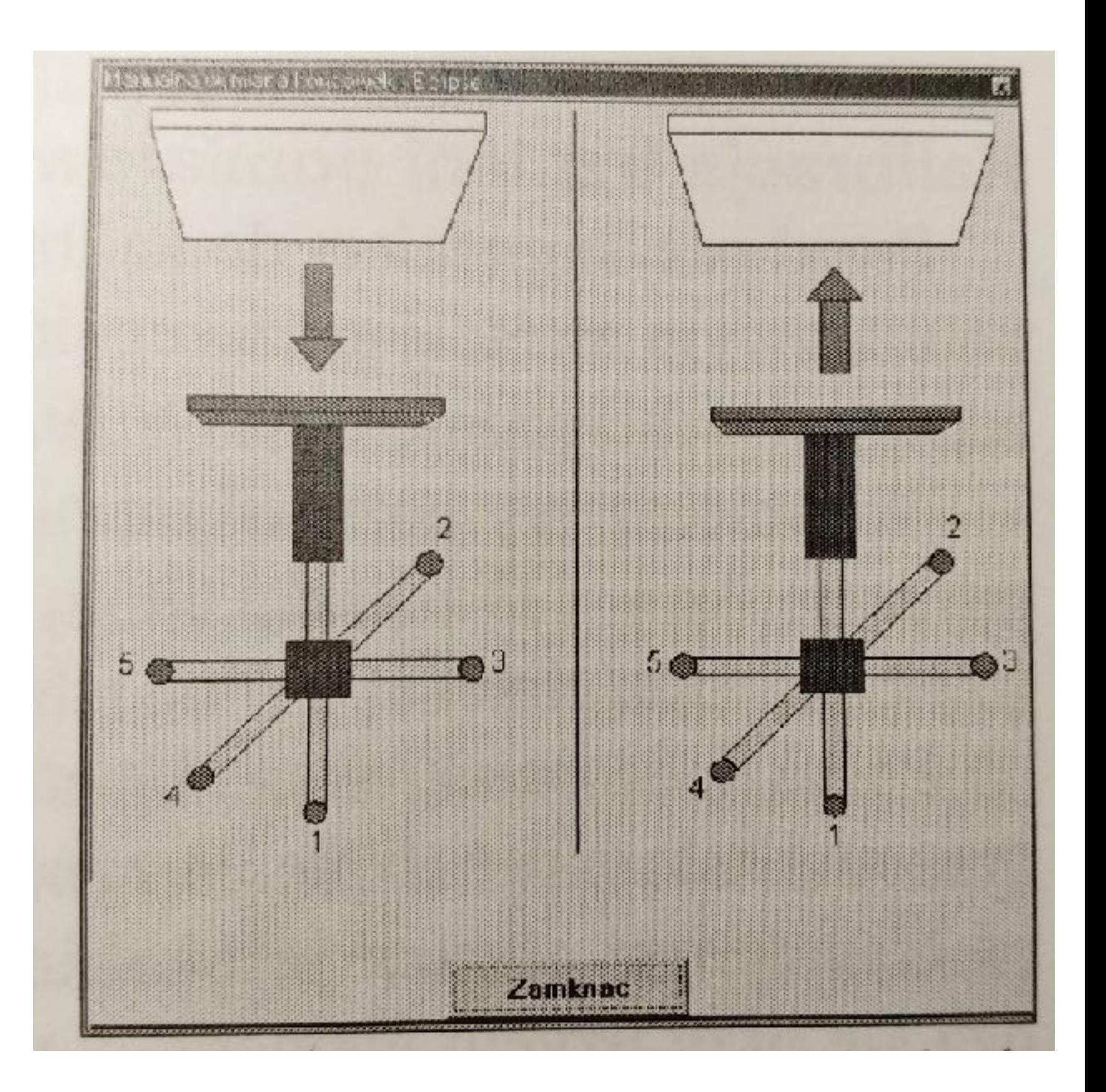

**Okno zamocowania końcówek**

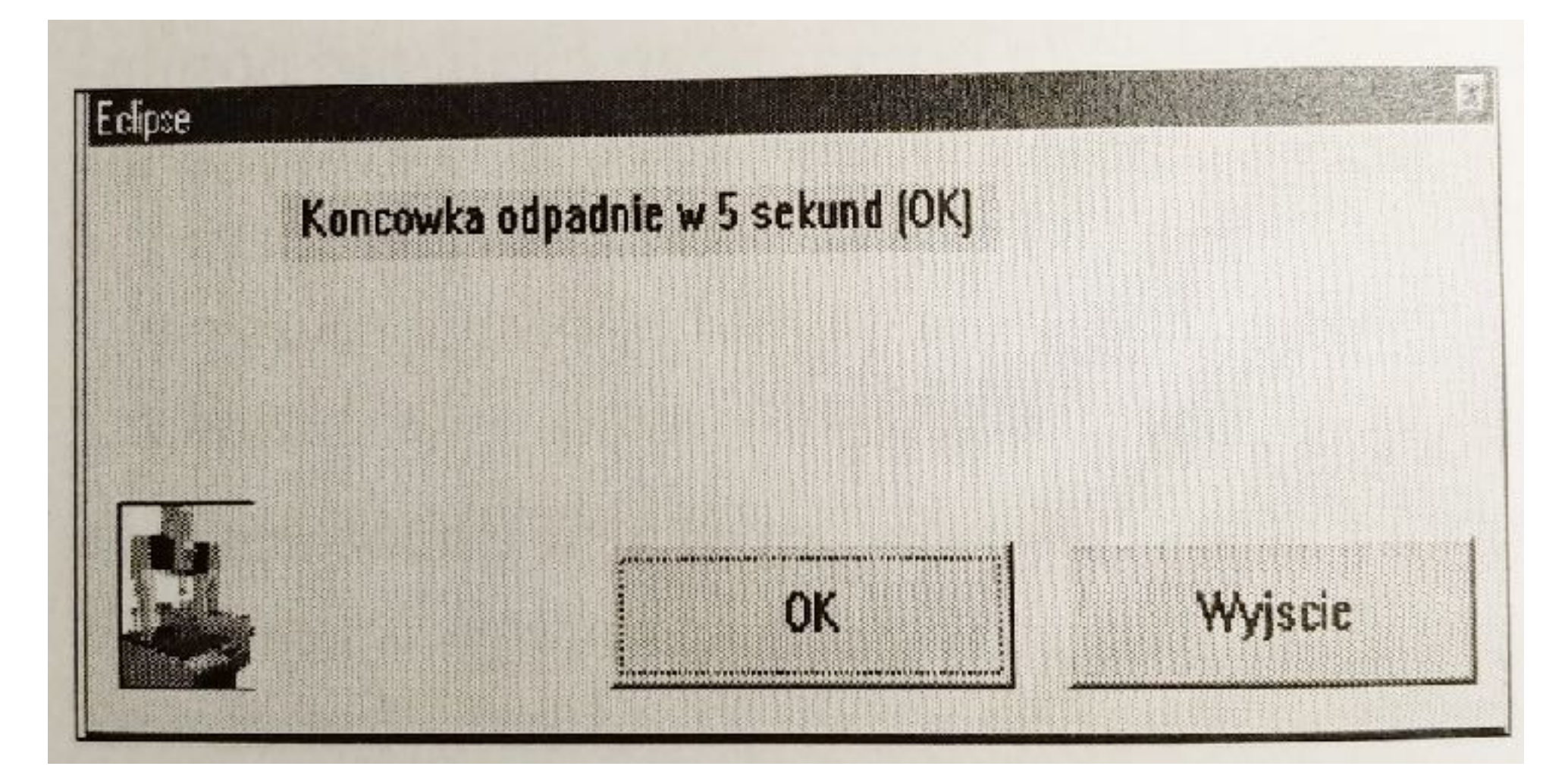

**Okno potwierdzenia**

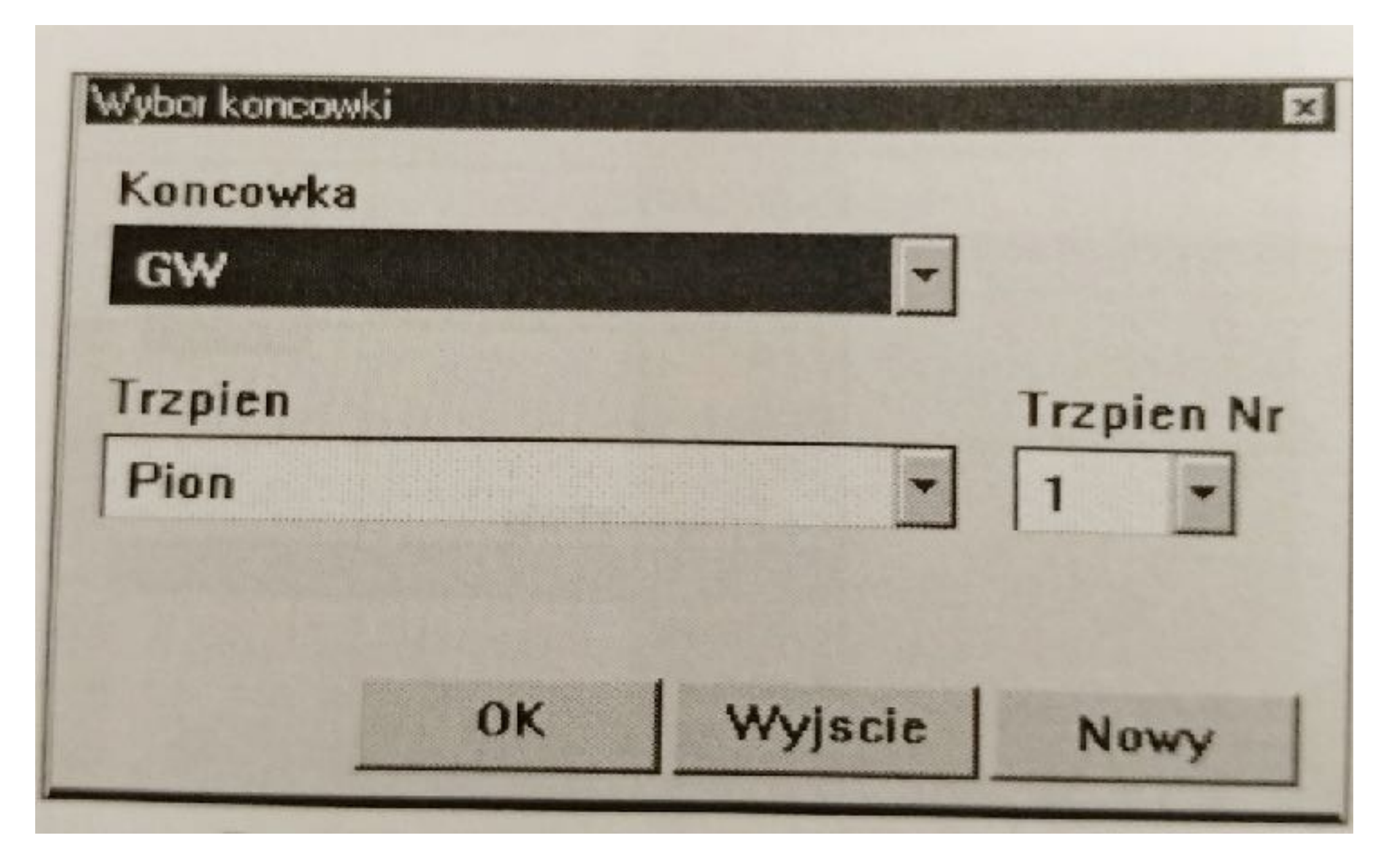

**Okno "Wybór końcówki"**

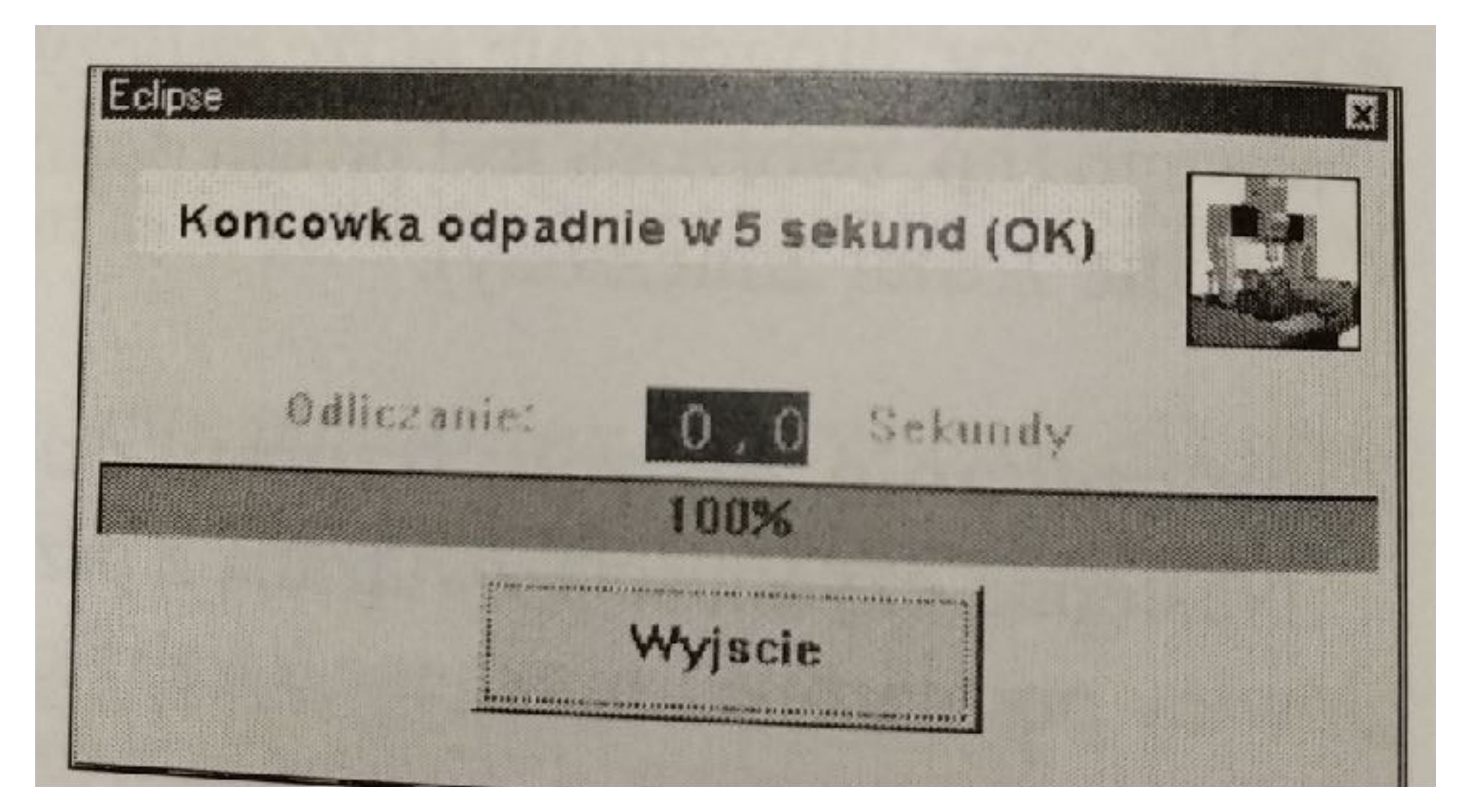

**Okno "Odliczanie"** 

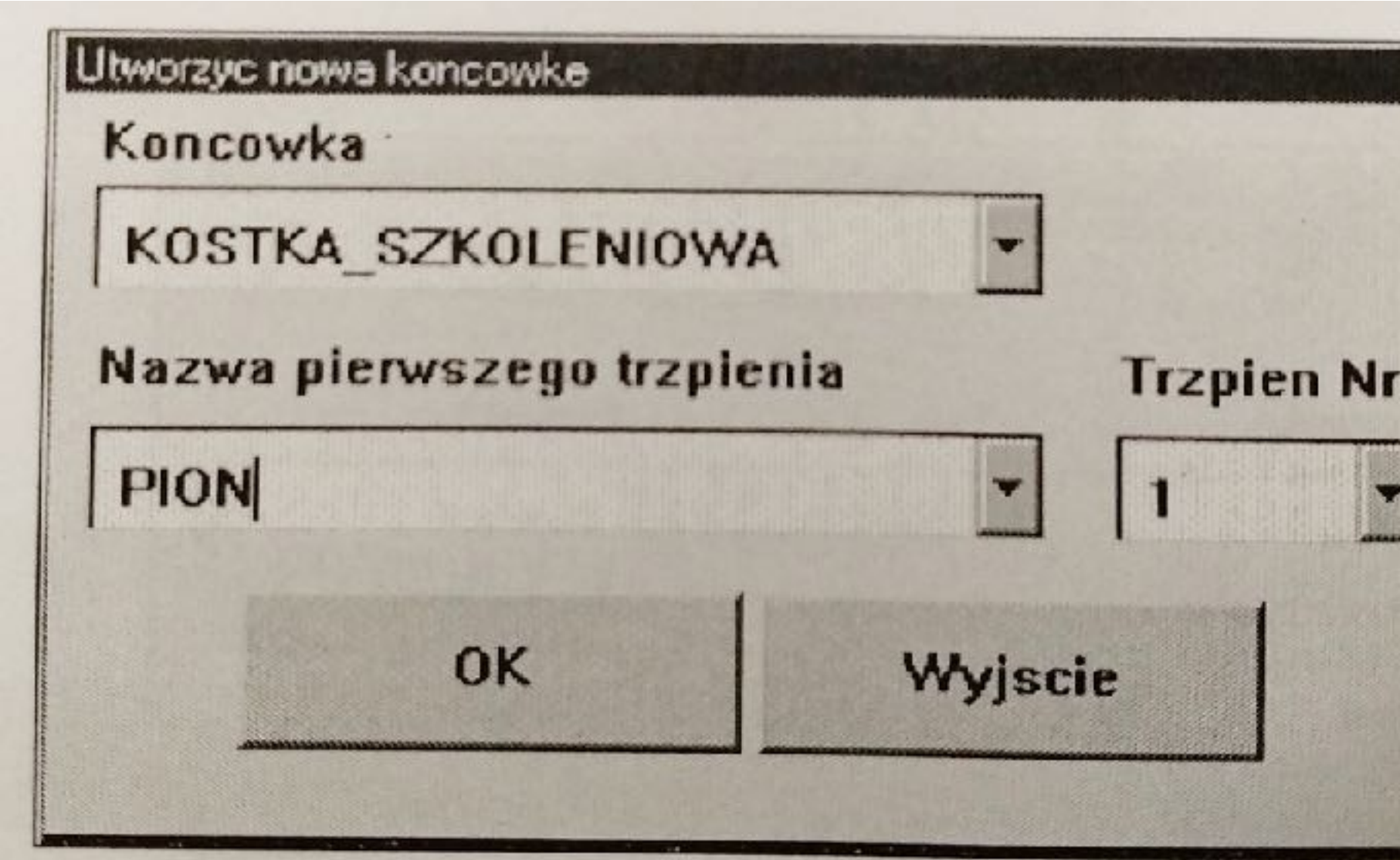

**Okno nowej końcówki**

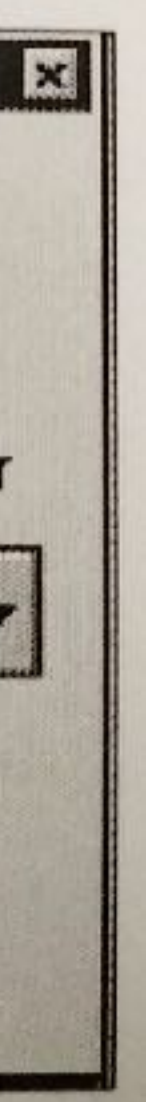

### **Kalibracja trzpieni pomiarowych**

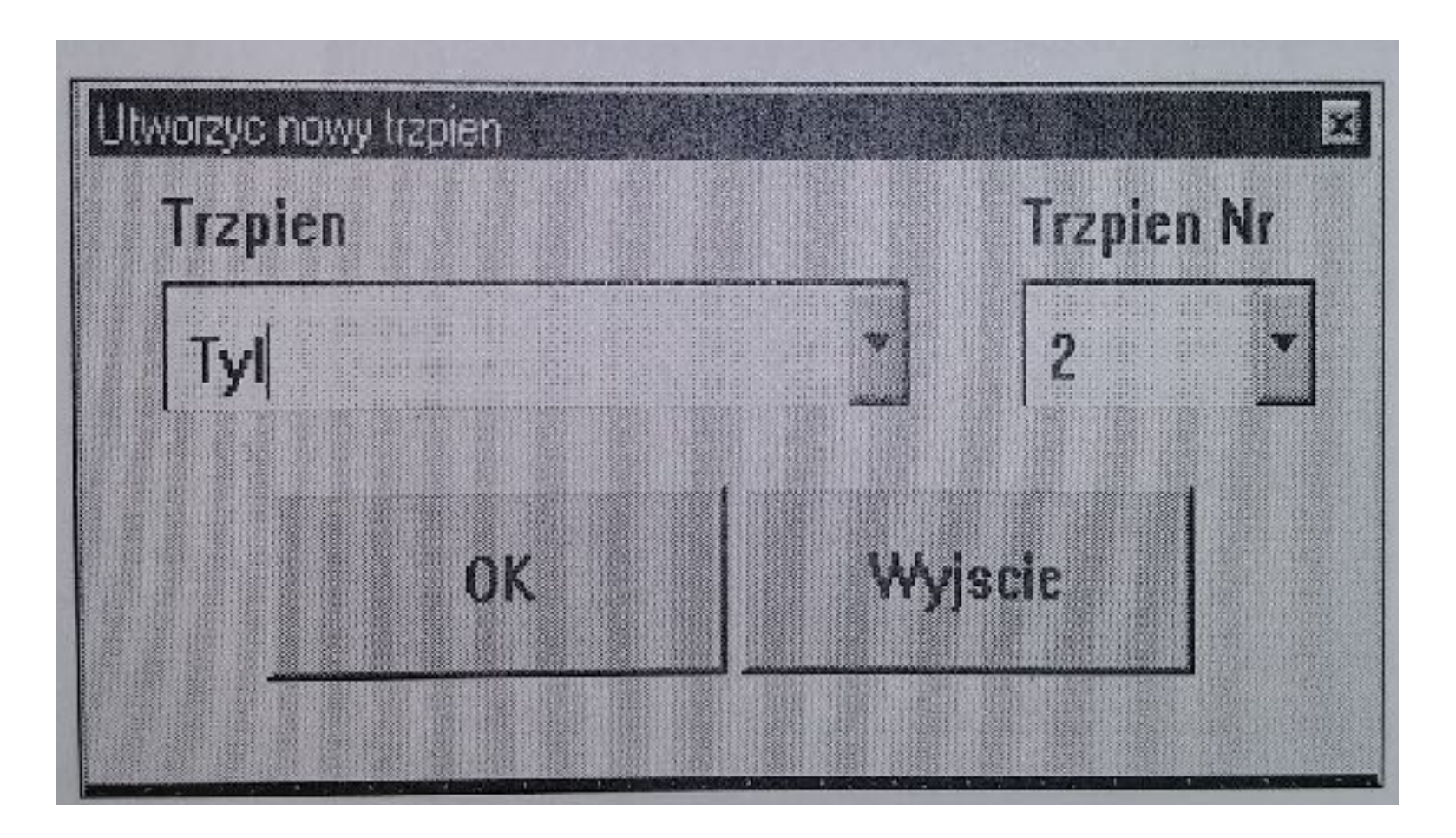

### **Układ trzpieni pomiarowych Okno definiowanego nowego trzpienia**

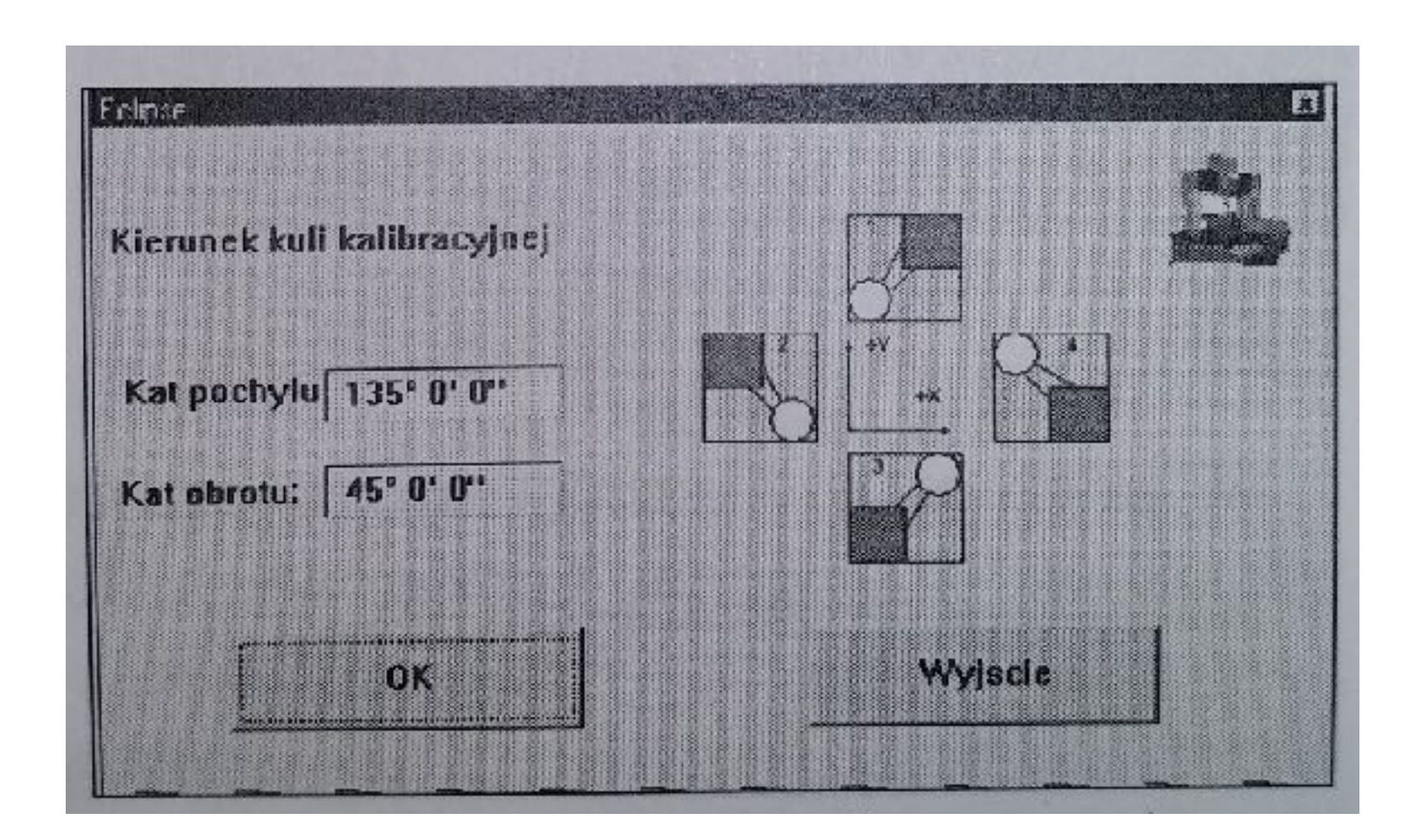

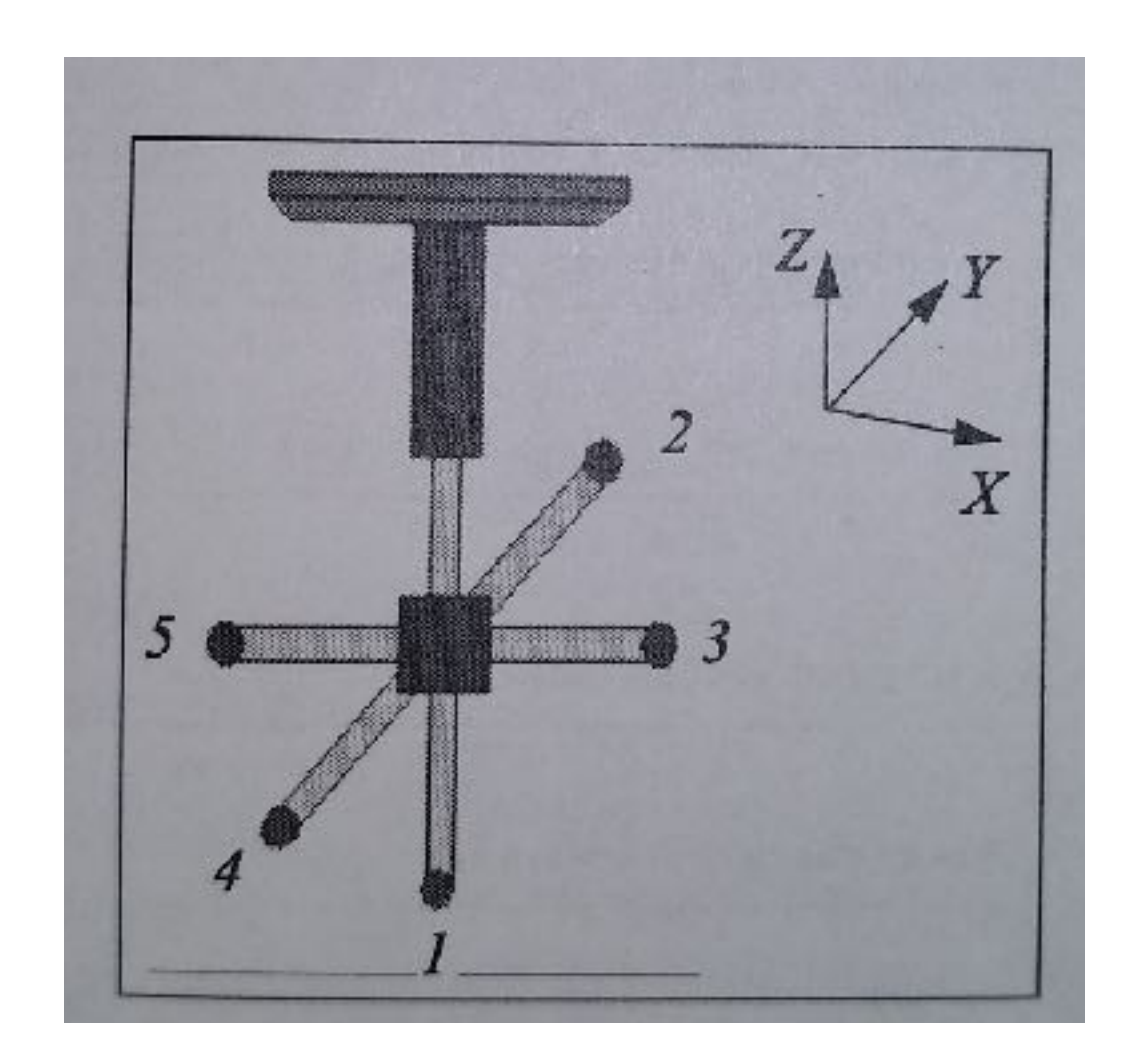

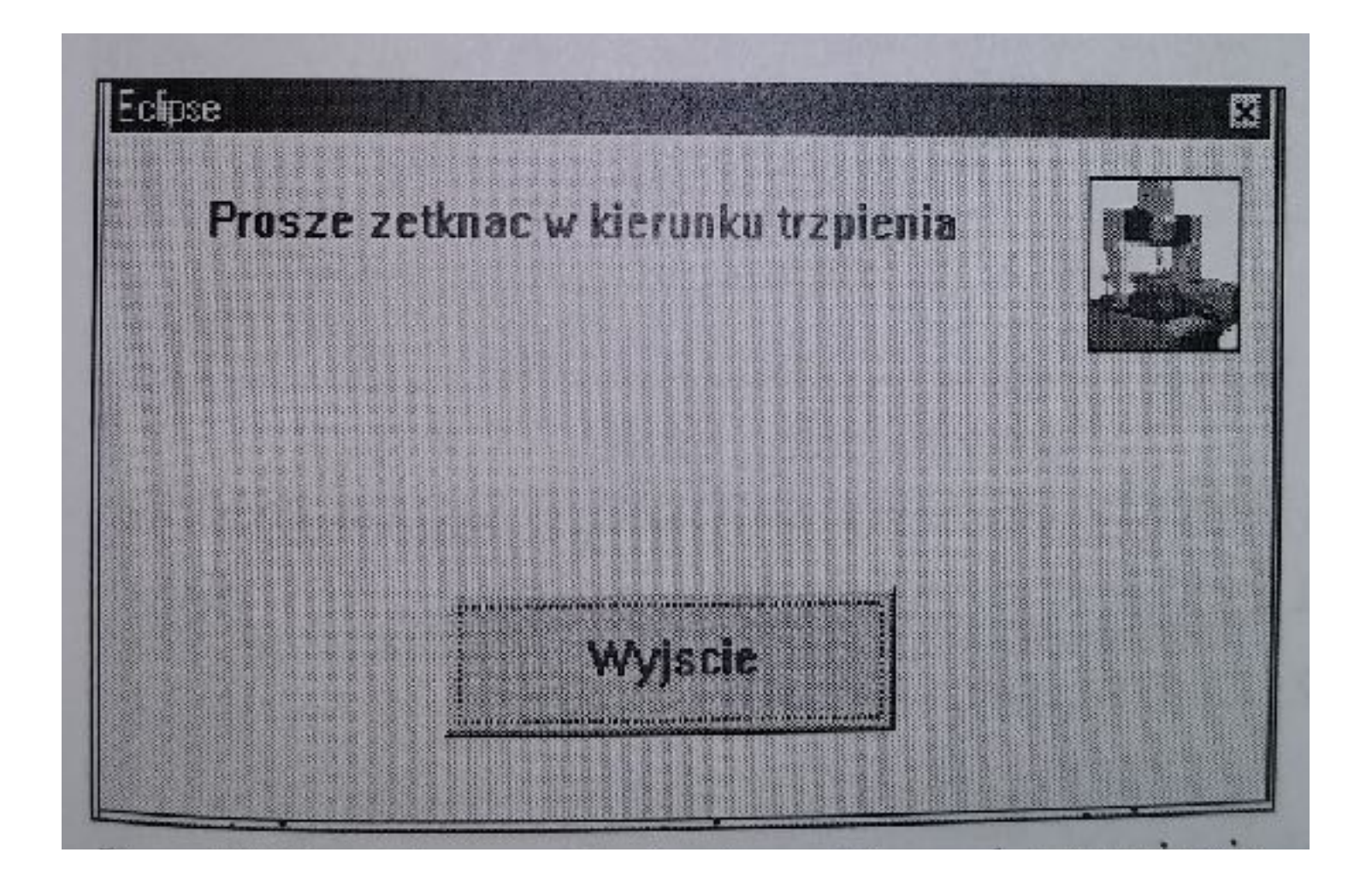

**Okno zetknięciaw kierunku trzpienia Kierunek kuli wzorcowej**

### **Ustalanie układu bazowego**

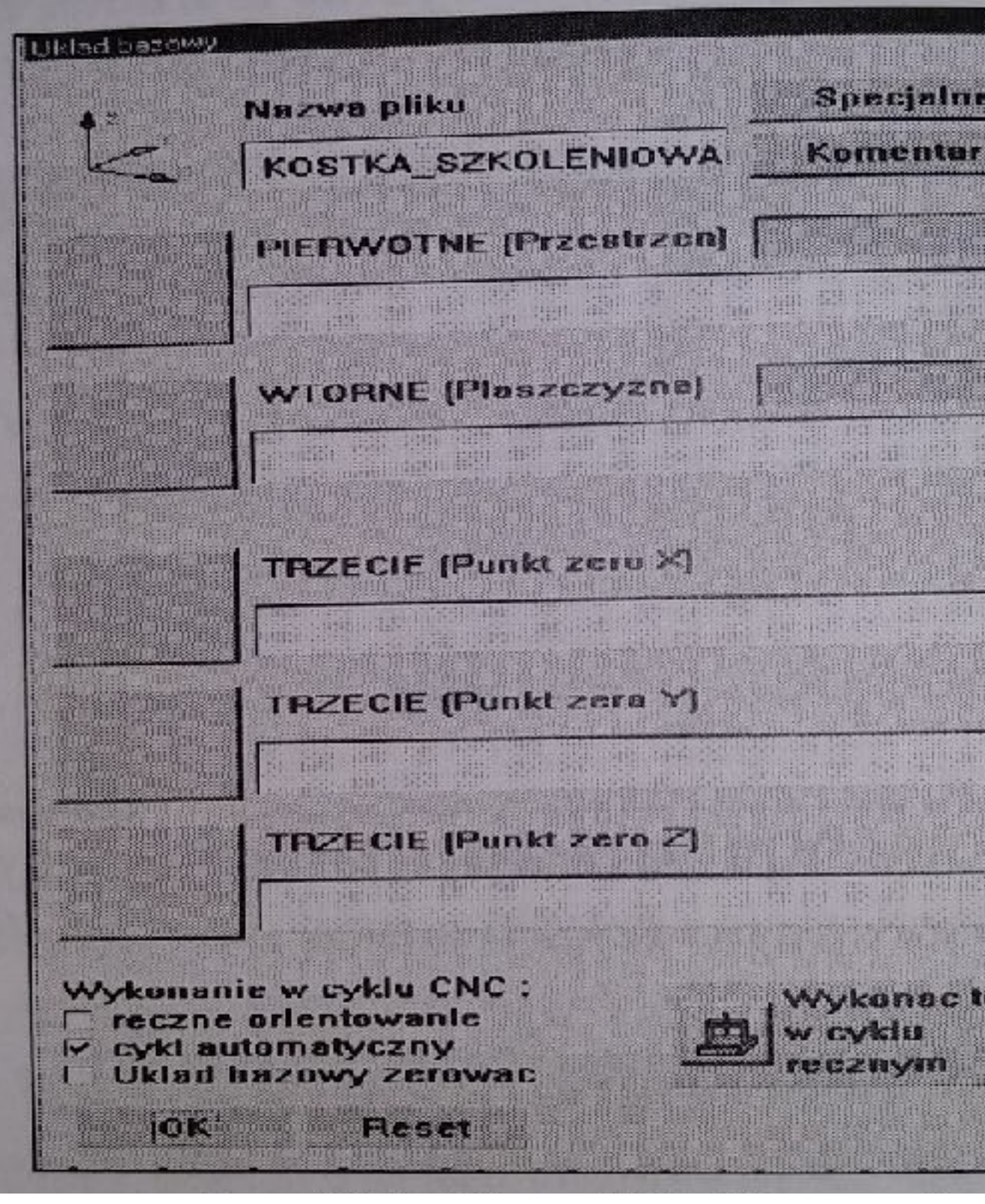

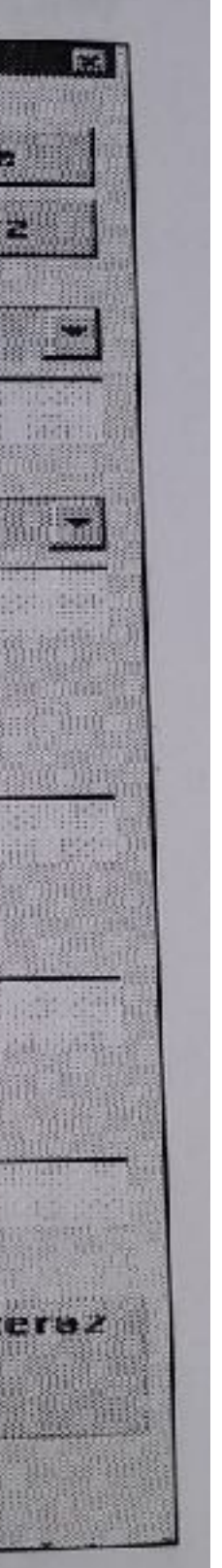

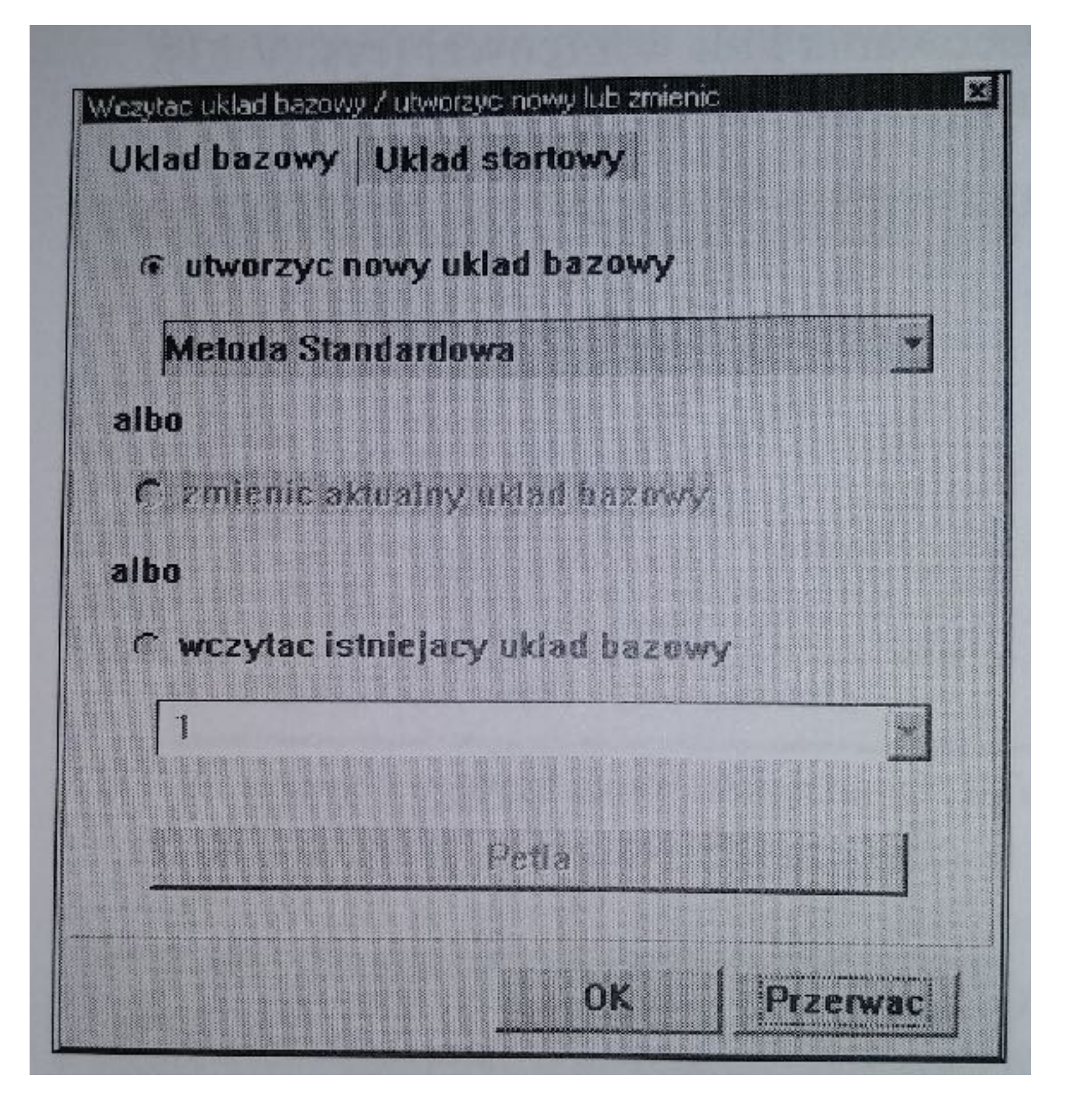

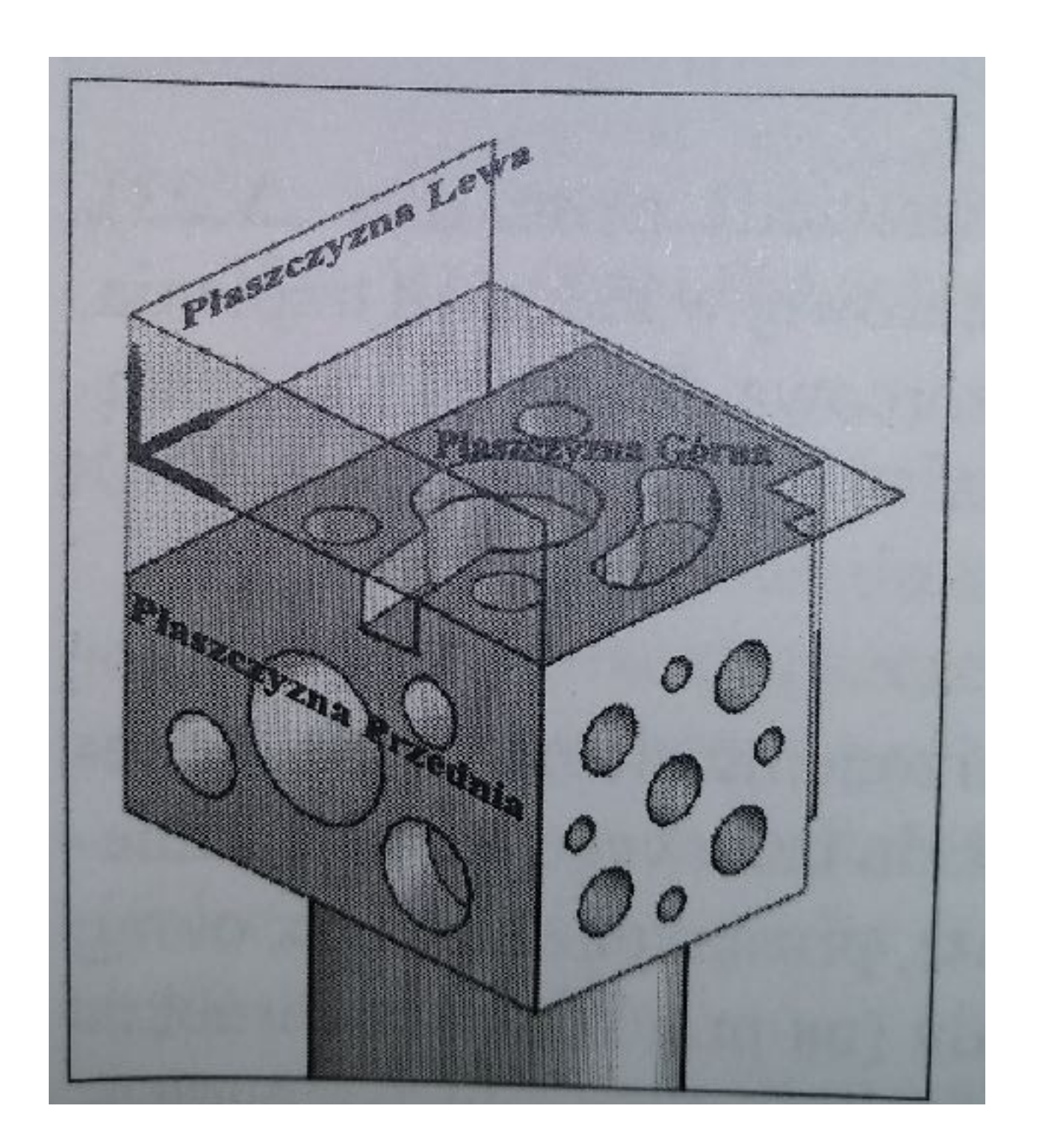

**Okno ustalenia układu bazowego Usytuowanie układu bazowego Okno "Układ bazowy"**

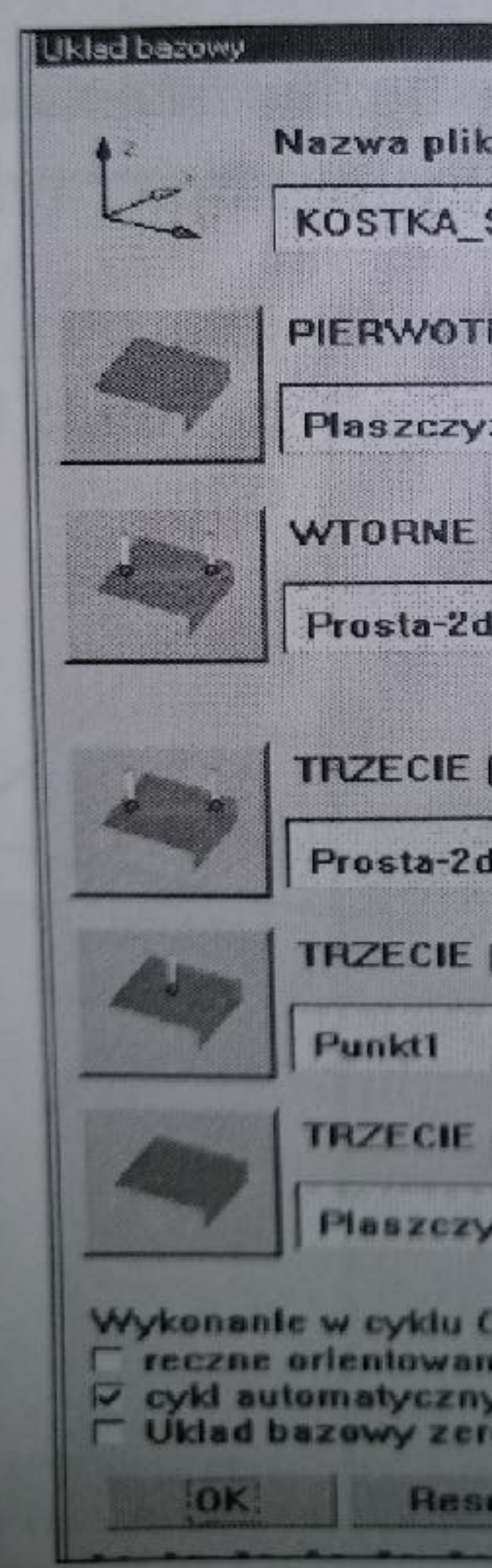

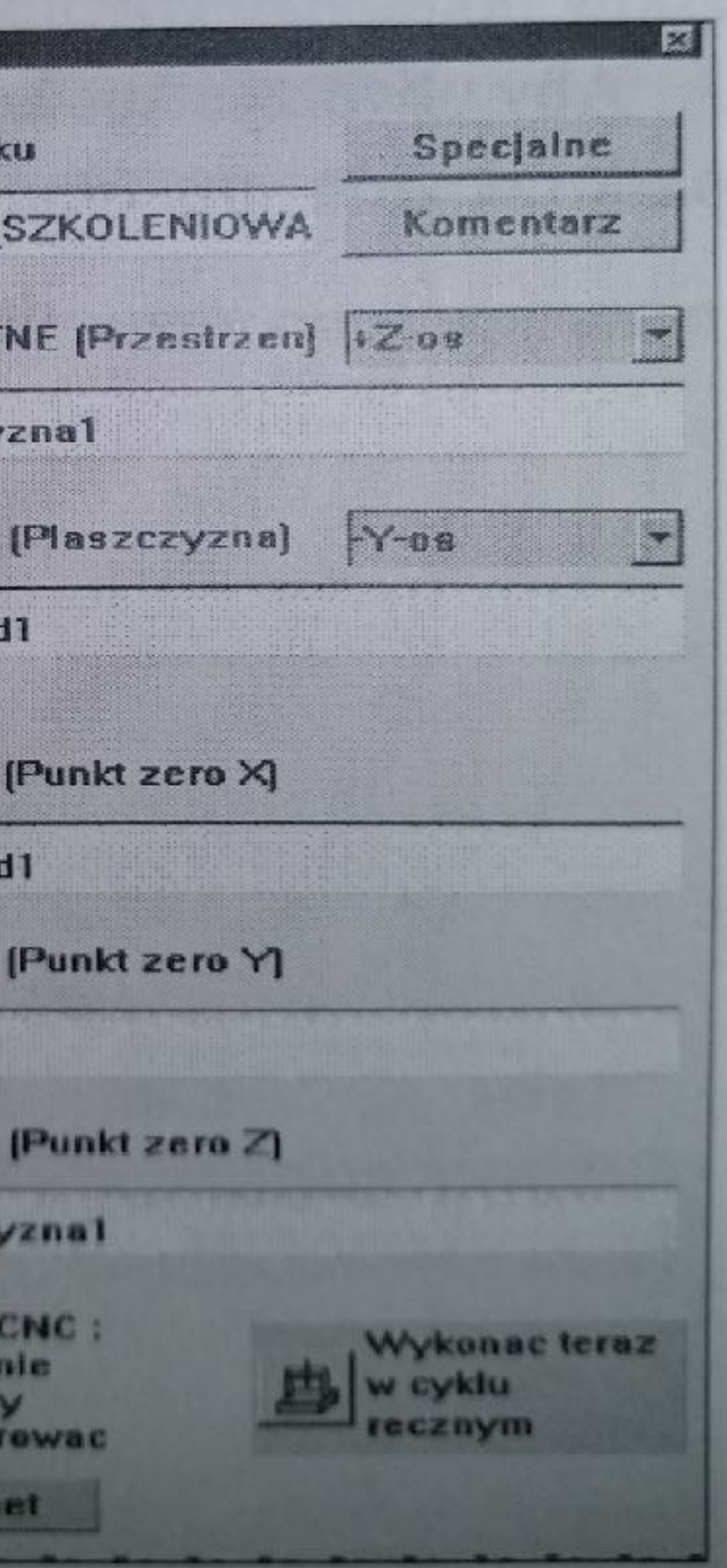

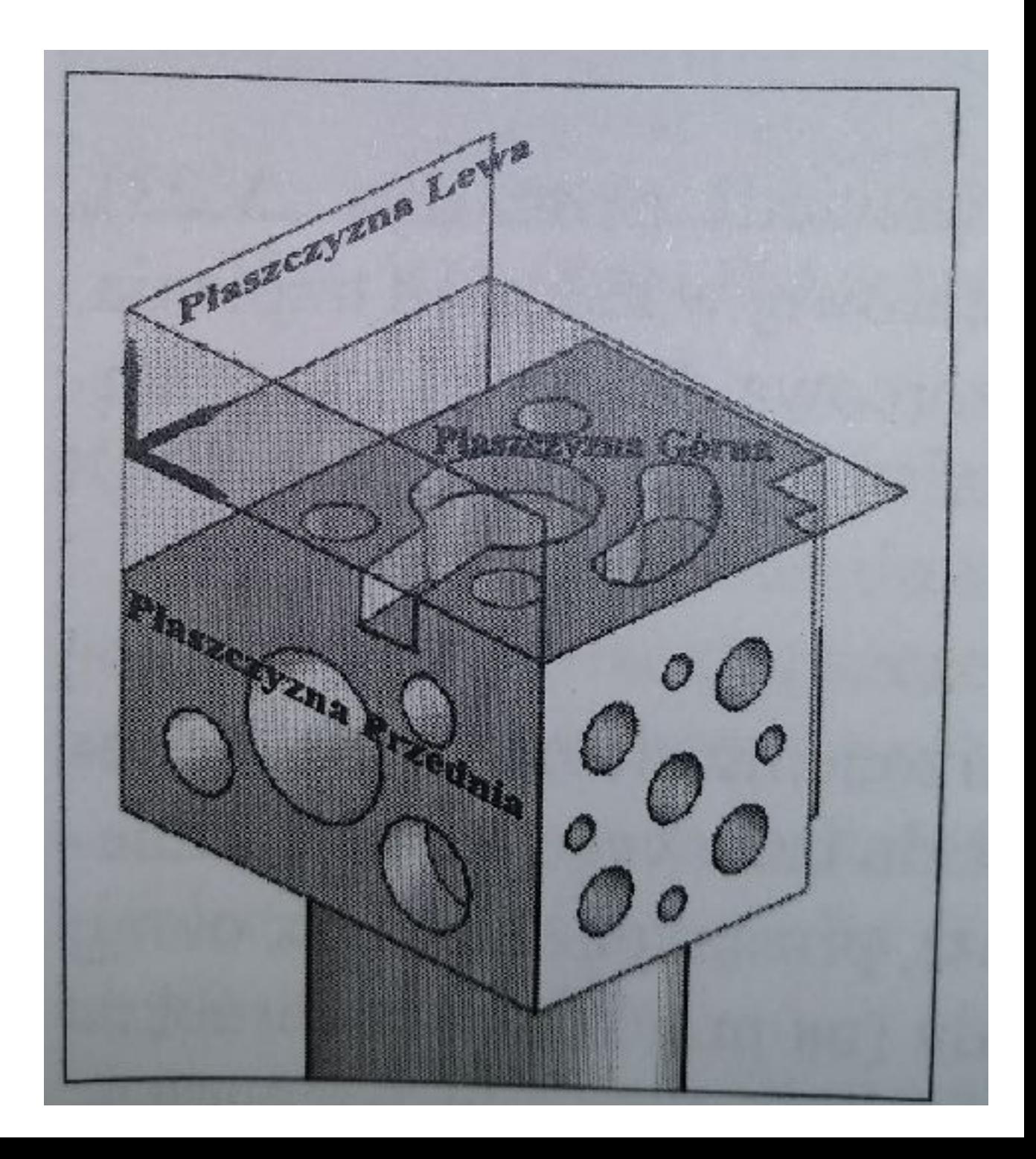

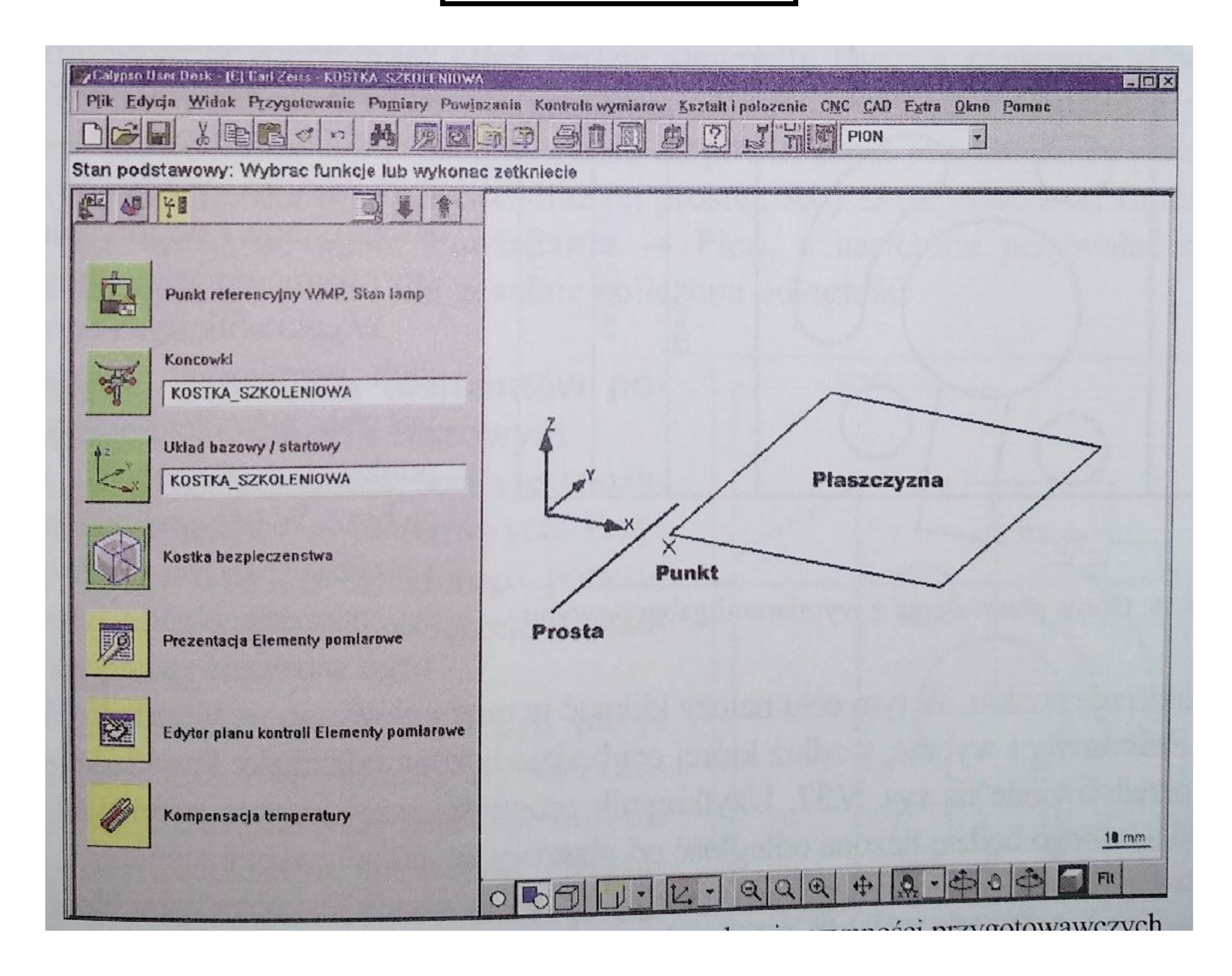

### Kostka bezpieczeństwa

## **Obliczanie wymiarów gabarytowych**

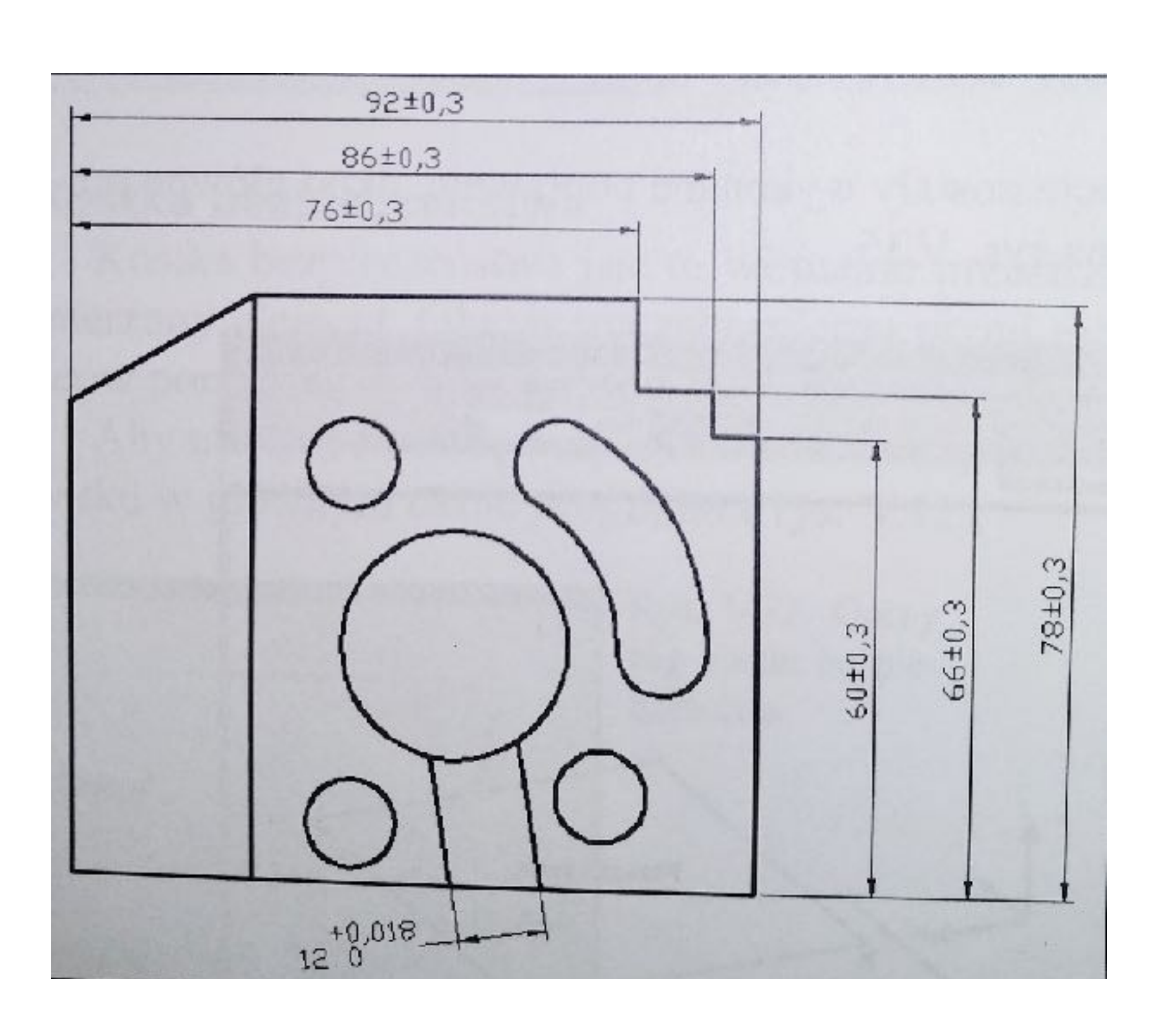

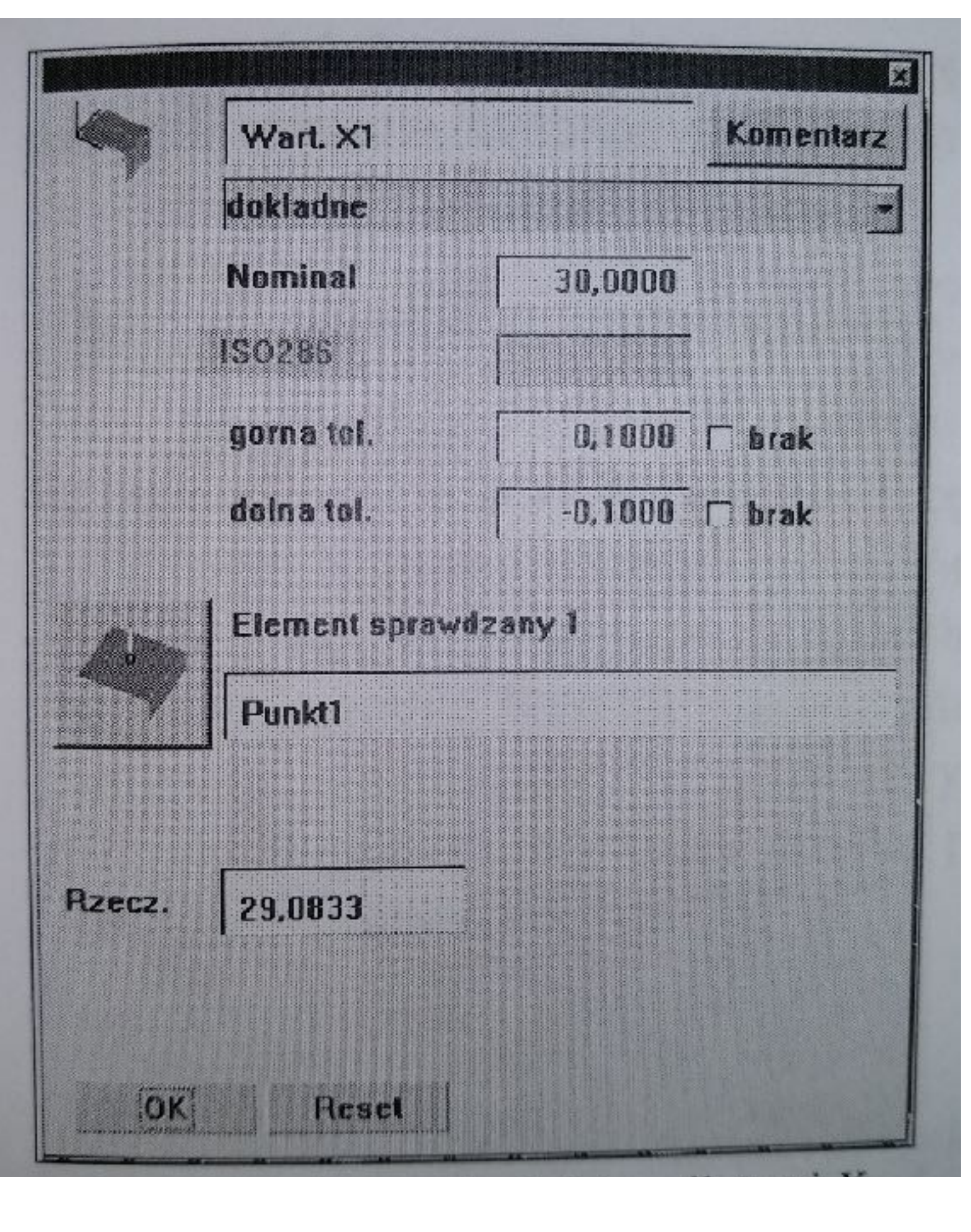

### Górna płaszczyzna z wymiarami gabarytowymi **browadku wedłu**ż osi X **browadku browadku browadku browadku browadku** osi X **browadku browadku browadku browadku browadku browadku browadku browadku browadku browadku browadku br**

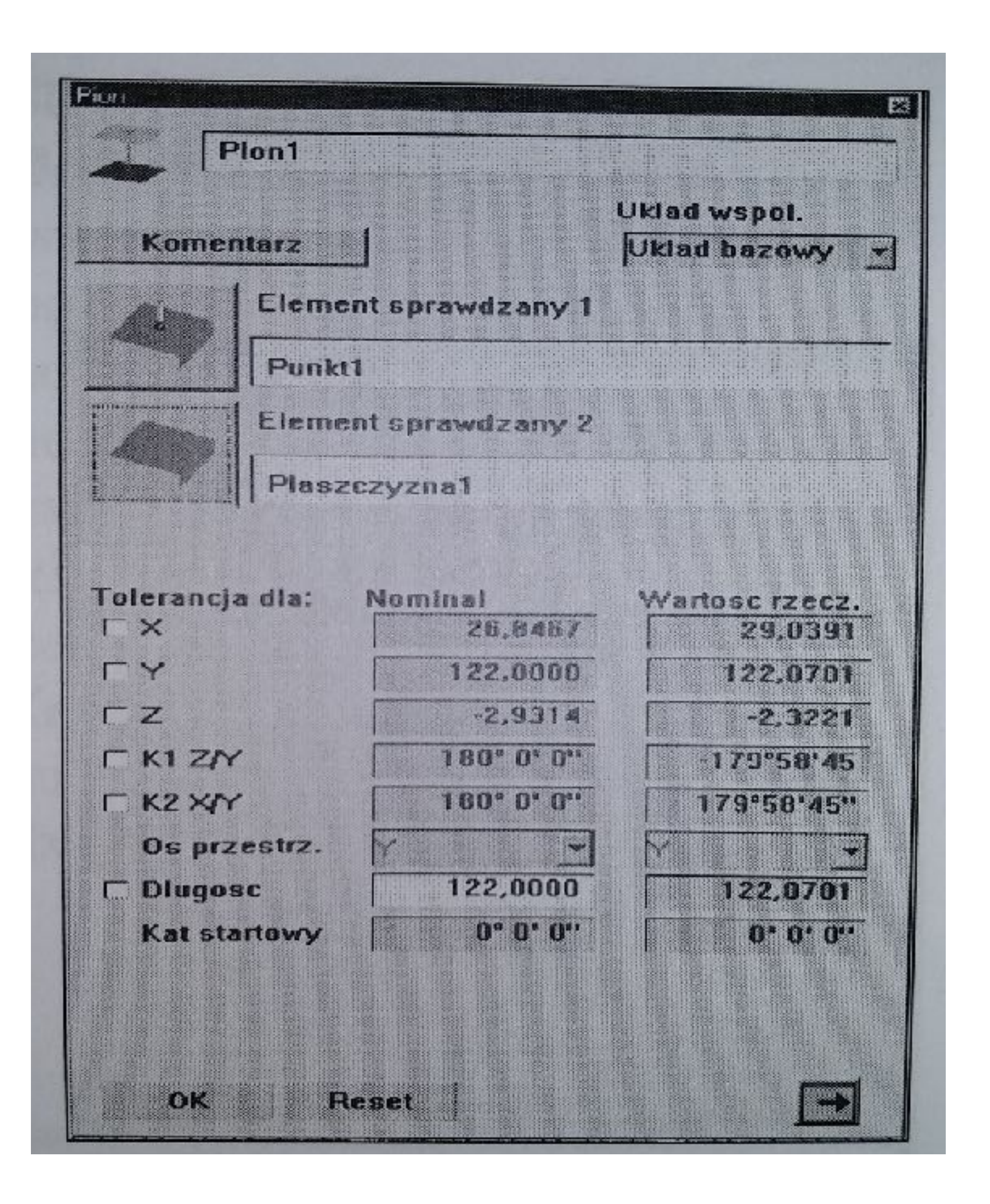

### Obliczanie położenia elementów pomiarowych w układzie bazowym

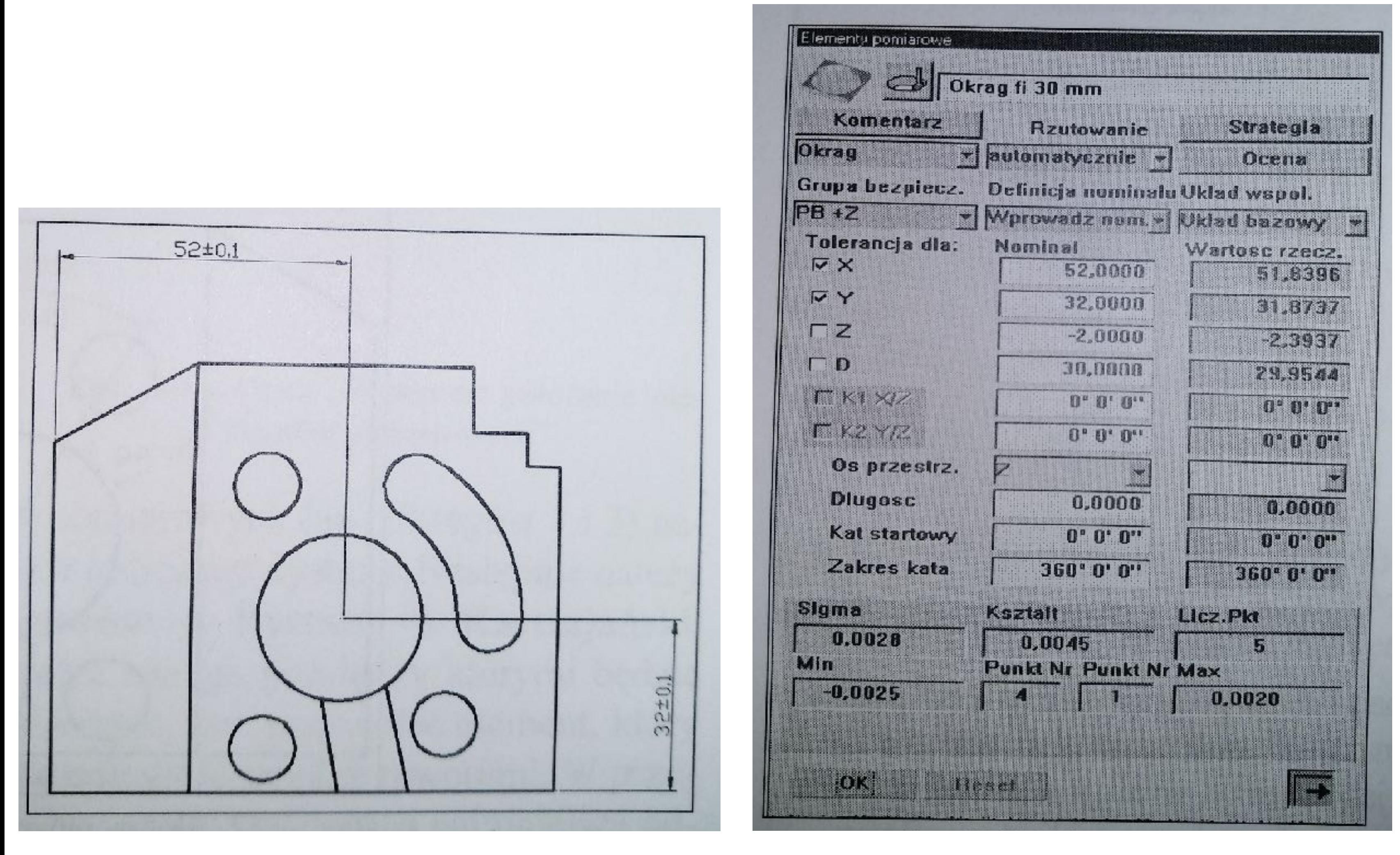

Górna płaszczyzna z tolerowanym położeniem otworu

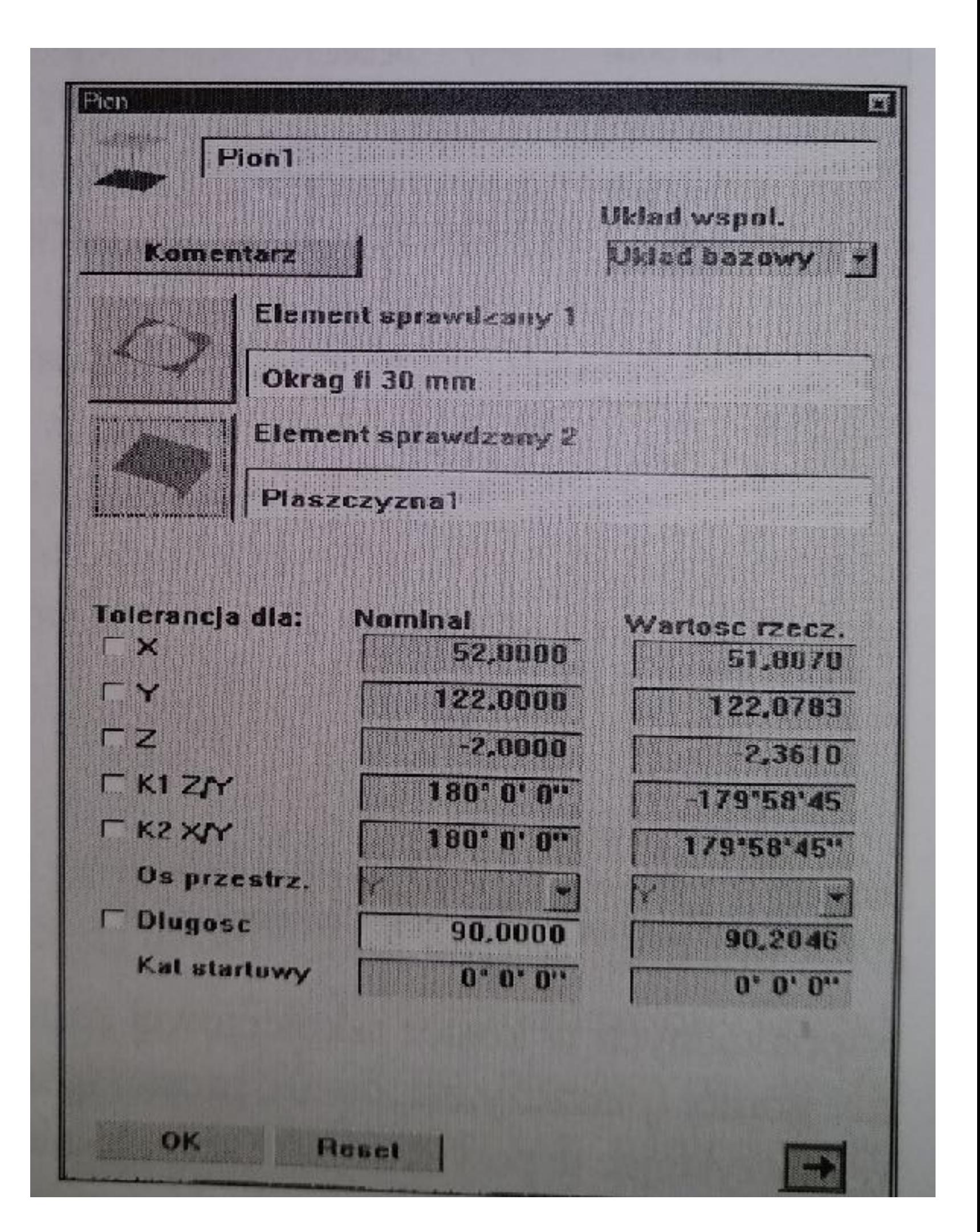

Okno "Okrąg"

Okno "Pion"

# **Obliczanie wymiarów kątowych**

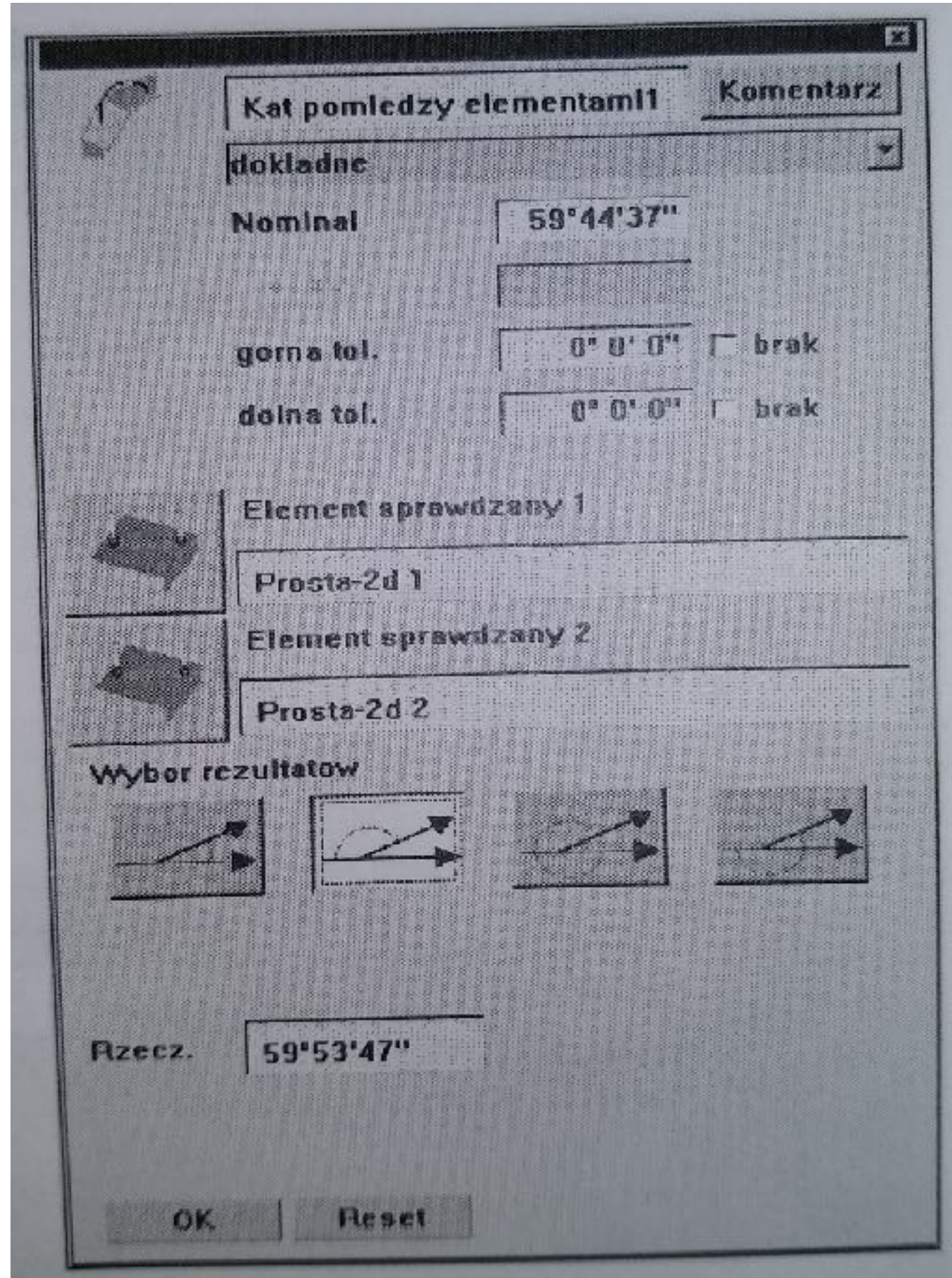

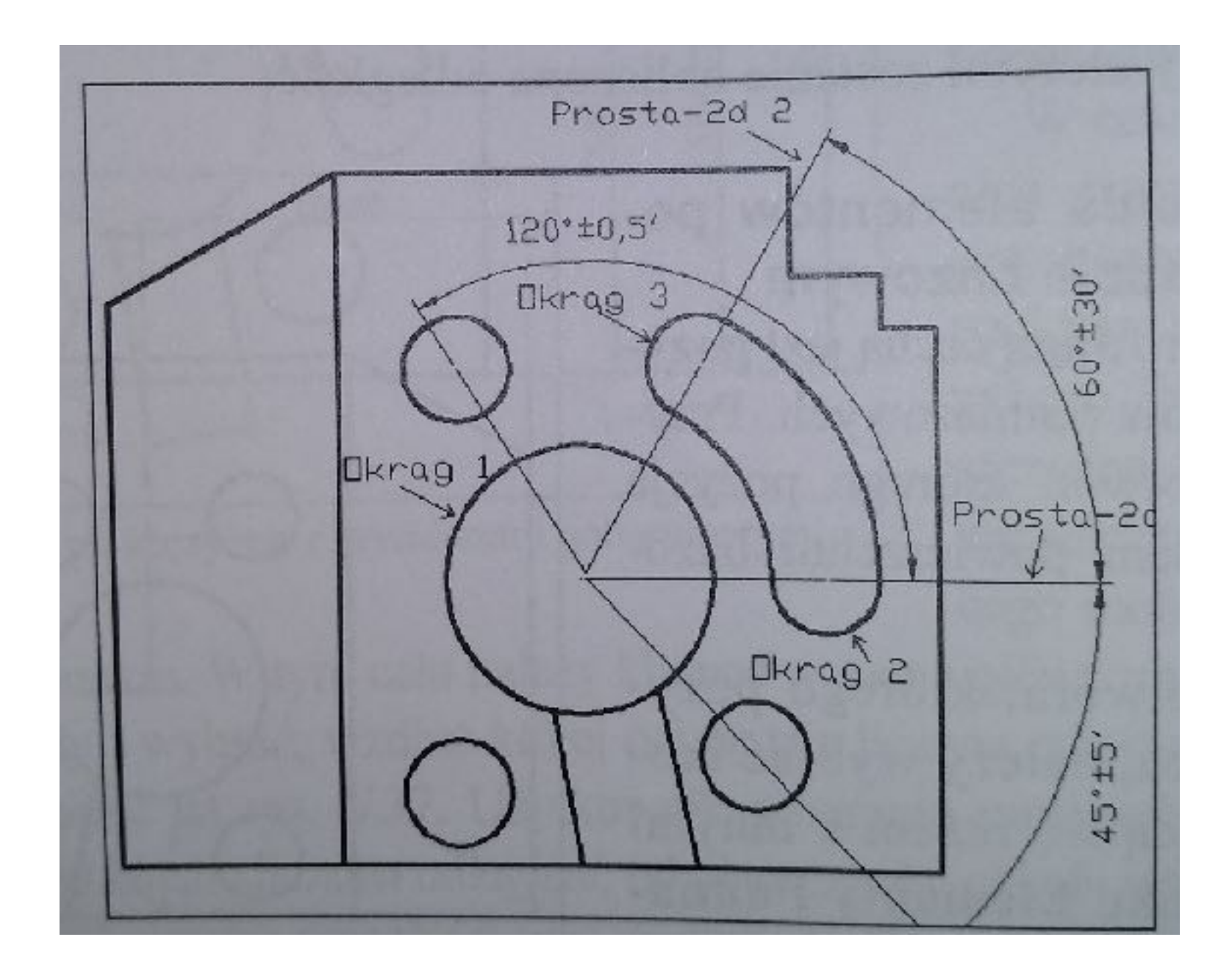

**Górna płaszczyzna kostki z tolerancjami kątowymi**

**Okno "Kąt pomiędzy elementami"**

### **Ustalanie wzajemnego położenia elementów pomiarowych**

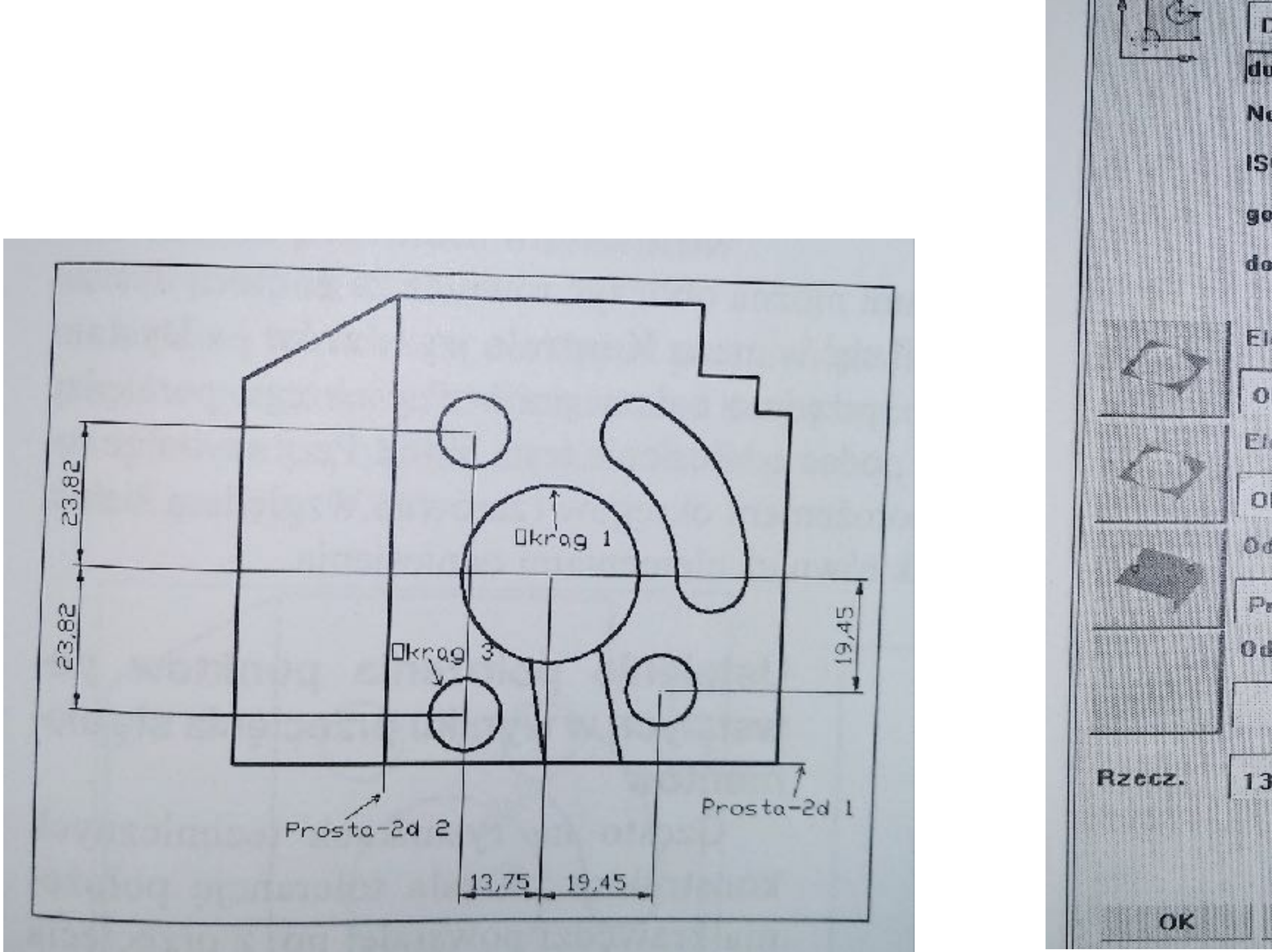

**Okno "Wzajemne położenie elementów pomiarowych <b>Okno "Dystans Kartezjański" Okno "Dystans Wartezjański" Okno "Dystans biegunowy 2d"** 

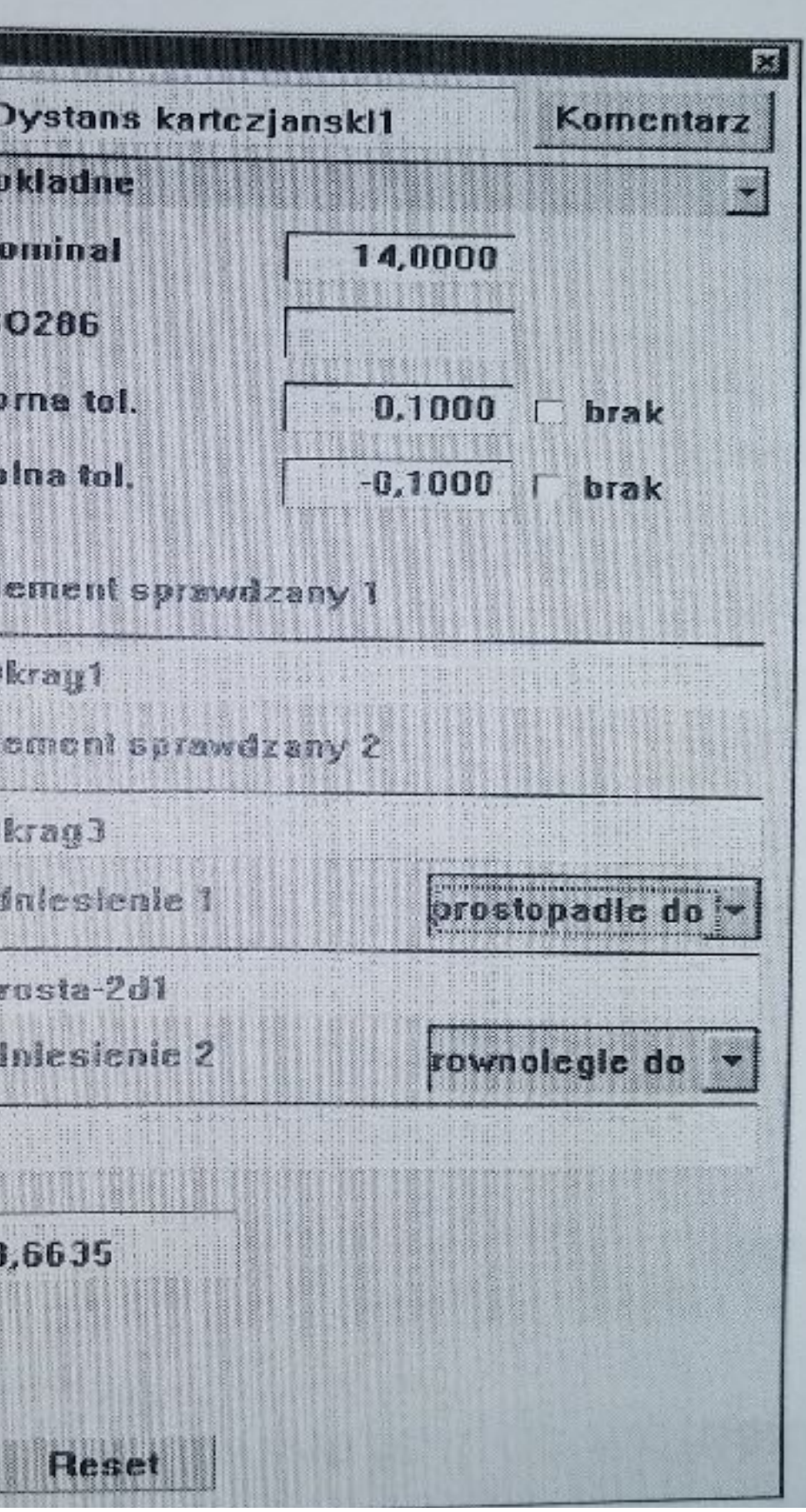

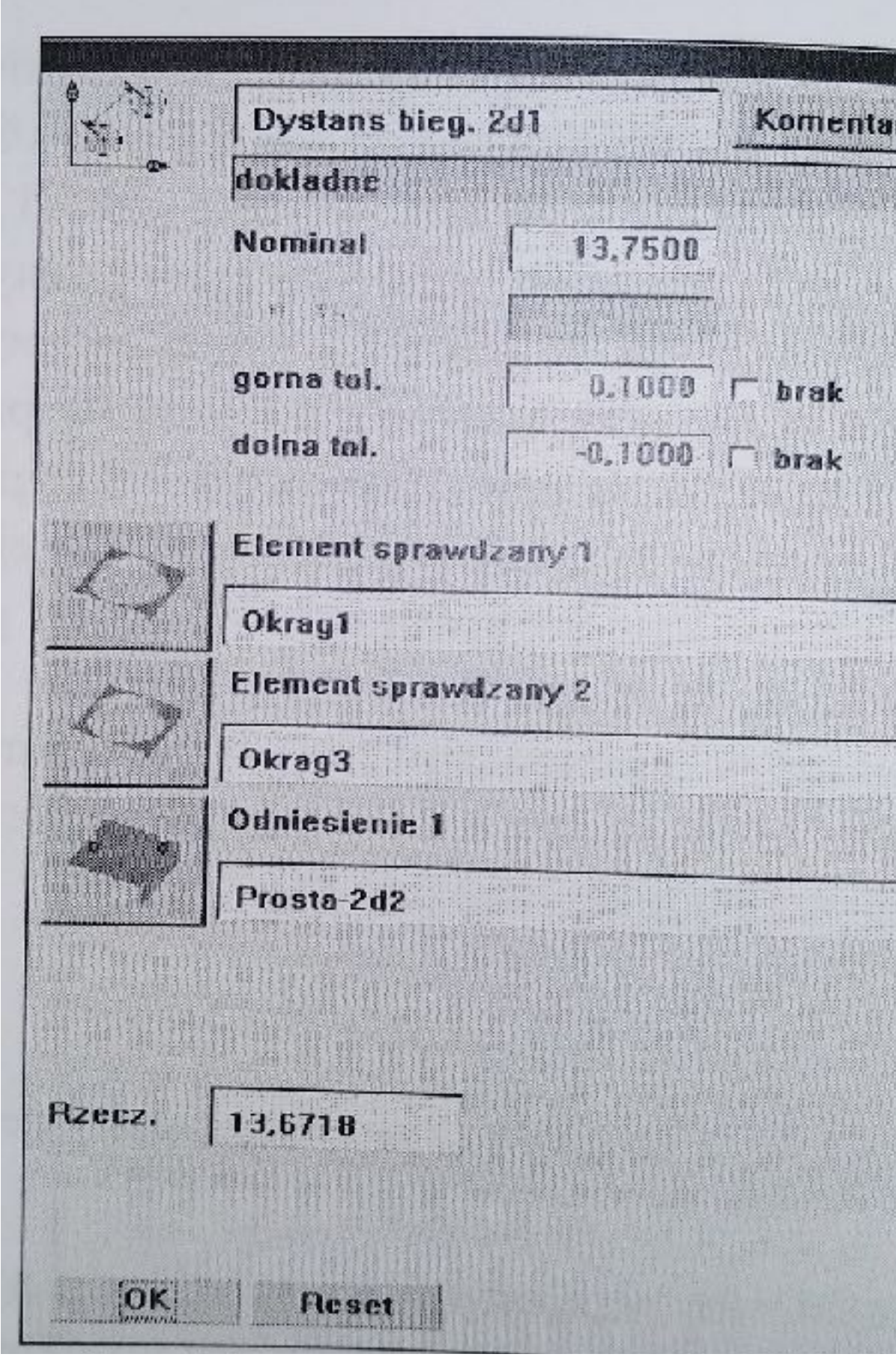

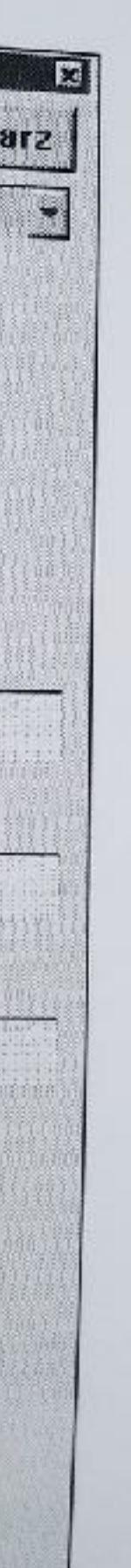

## **Ustalenie położenia puntków powstałych w wyniku przecięcia się elementów**

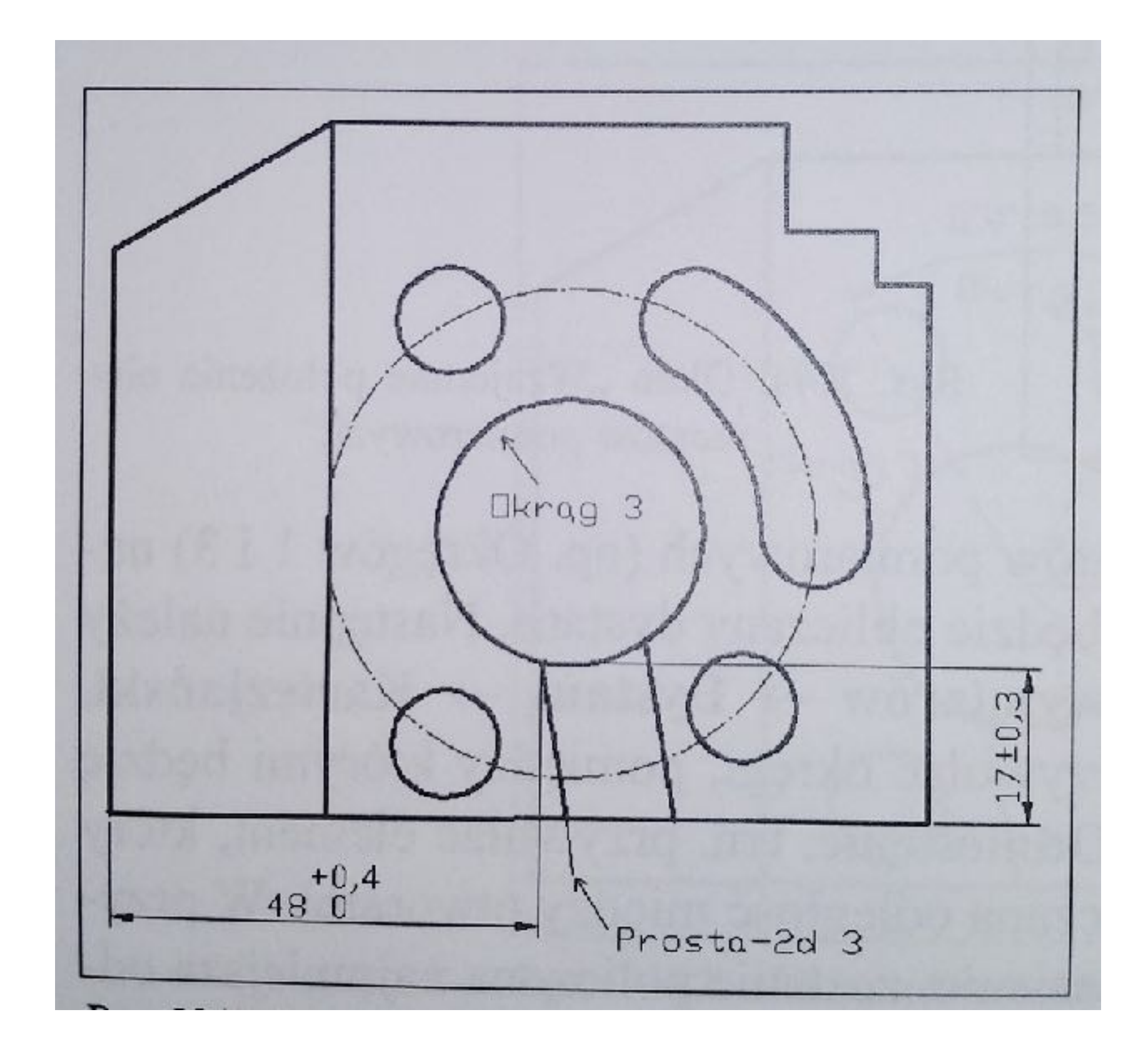

### **Płaszczyzna z tolerancją położenia krawędzi Okno "Przekrój"**

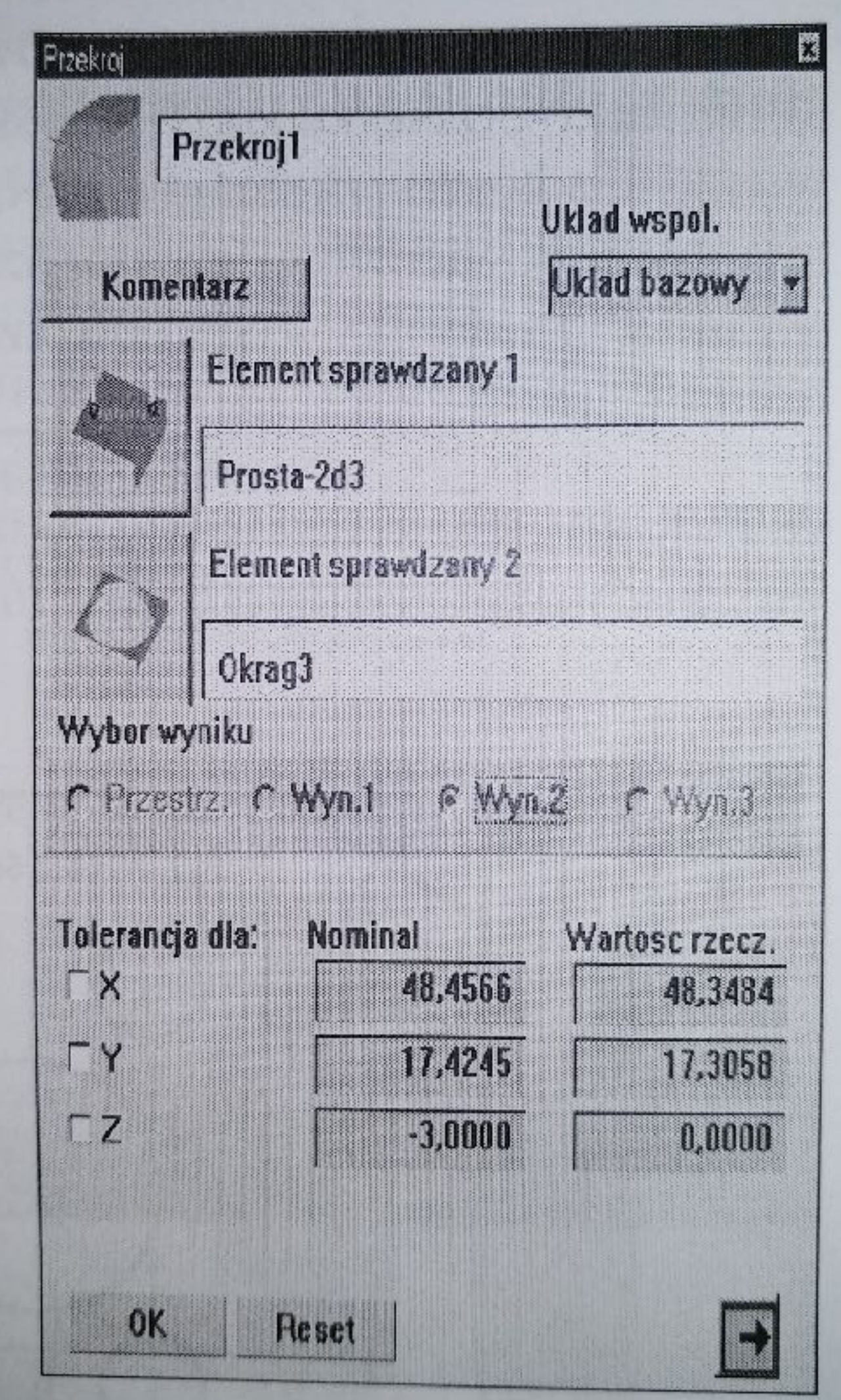

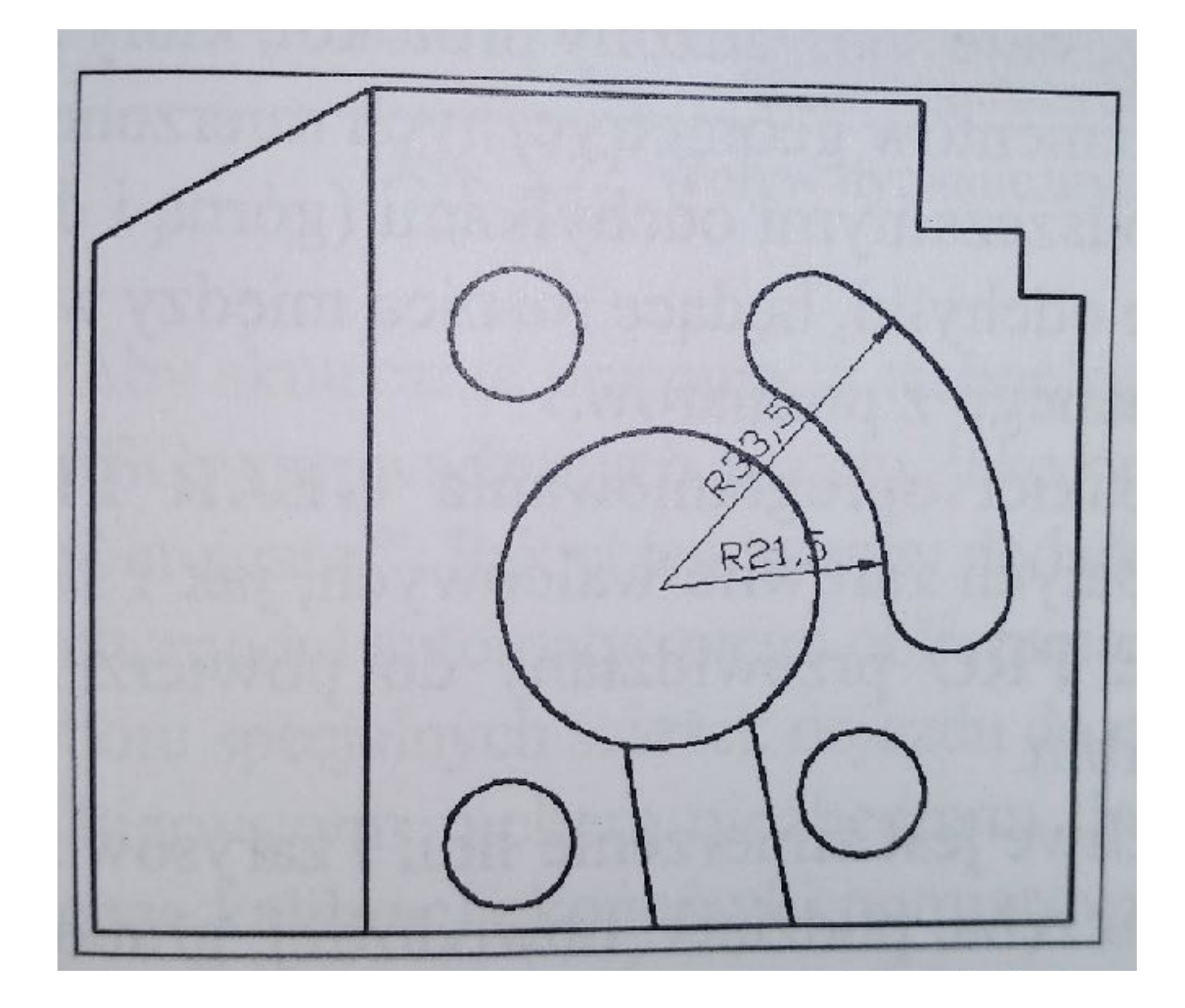

Płasczyzna z tolerancją promienia

# Obliczanie promieni elementów pomiarowych

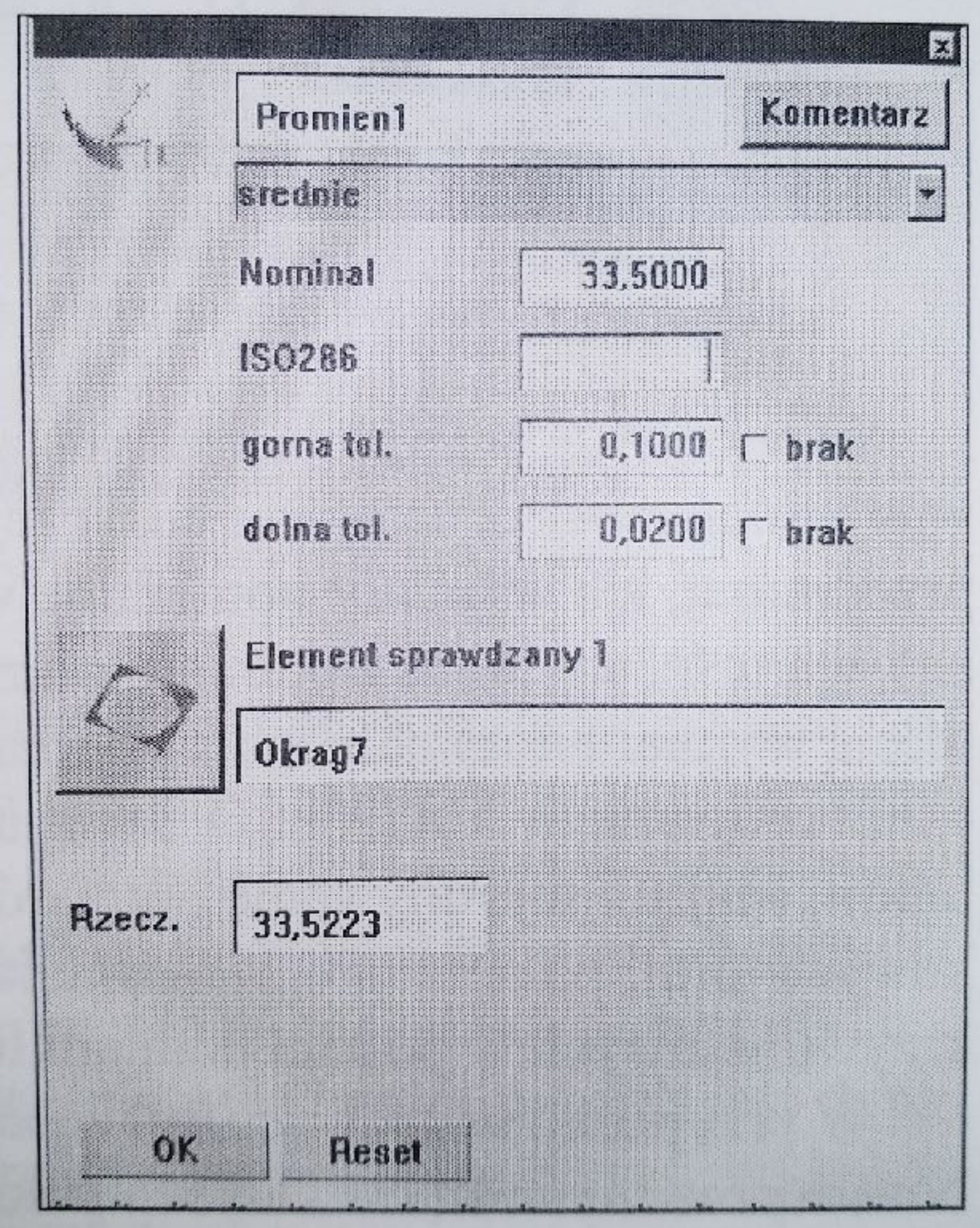

Okno "Promień"

## **Przykładowe wyniki pomiarów kostki szkoleniowej**

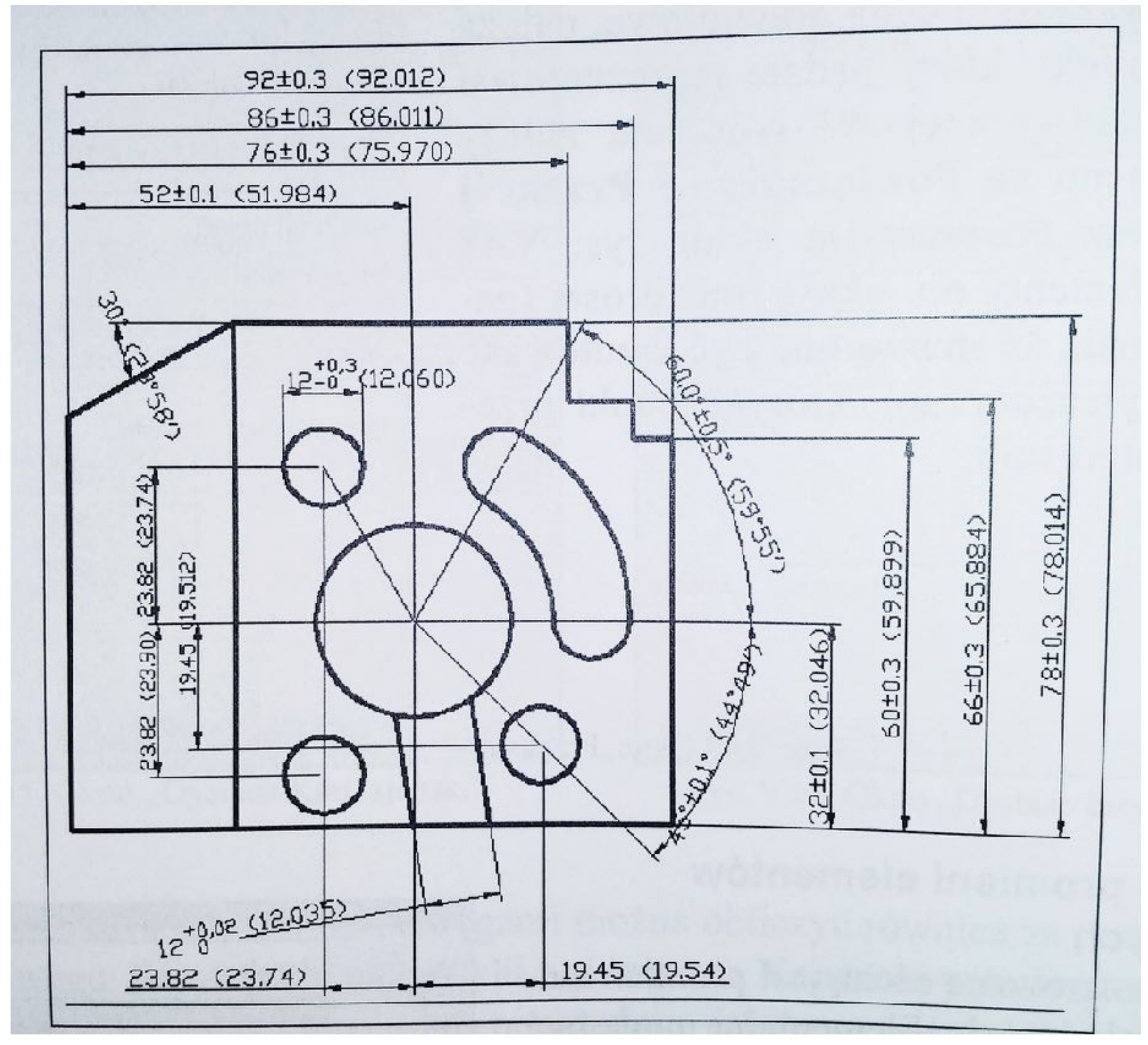

**Rysunek techniczny górnej powierzchni kostki z zaznaczonymi wartościami wymiarów** 

**nominalnych i wymiarów uzyskanych z pomiarów**

# **Pakiet VAST NAVIGATOR**

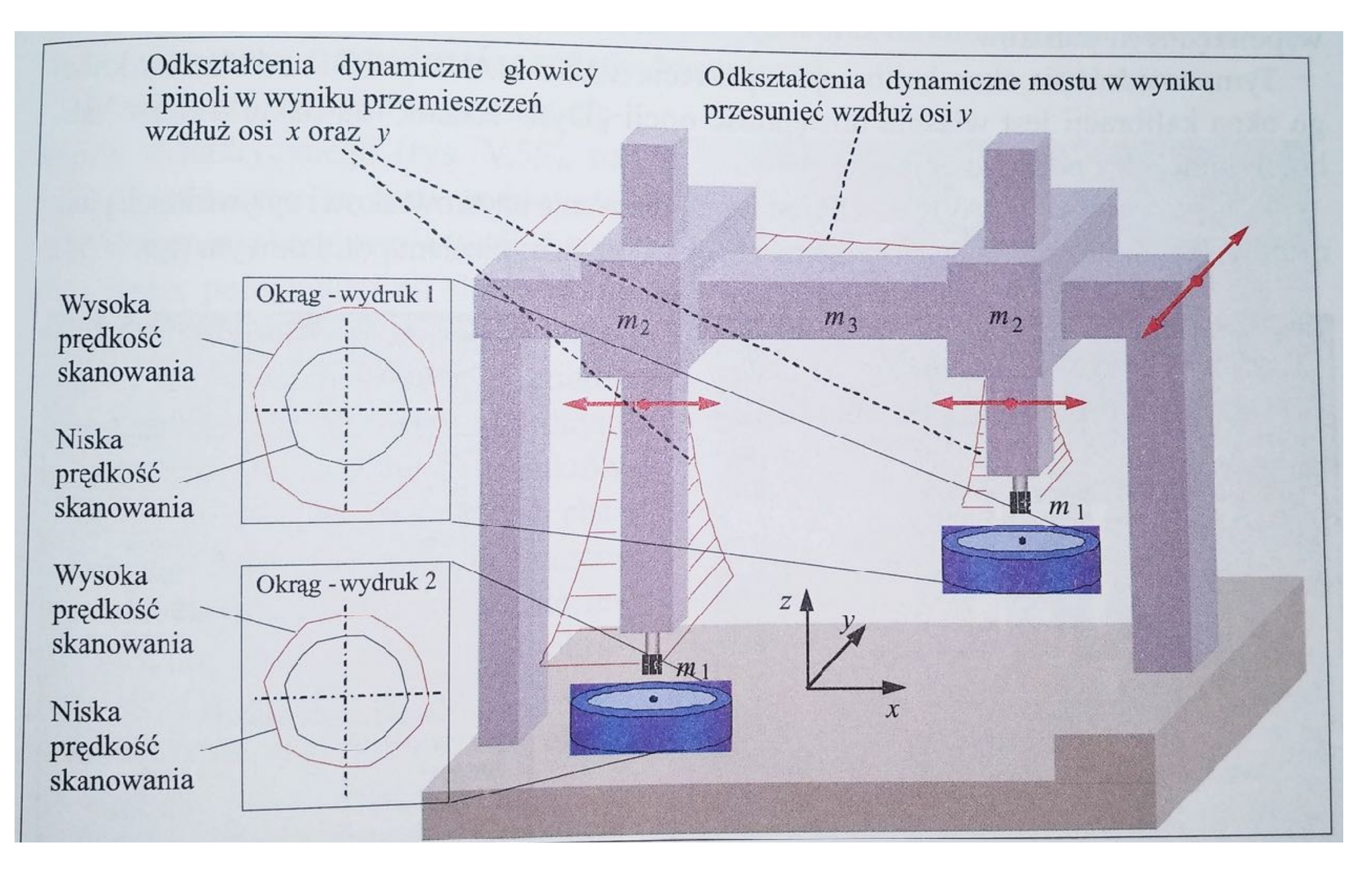

**Wpływ dynamicznych odkształceń na kształt mierzonego profilu**

# Dziękuję za uwagę